Cassegrain-spektrum feldolgozása az IRAF-ban

#### Nyers spektrum

#### Hullámhossz-kalibrált, kontinum normált spektrum

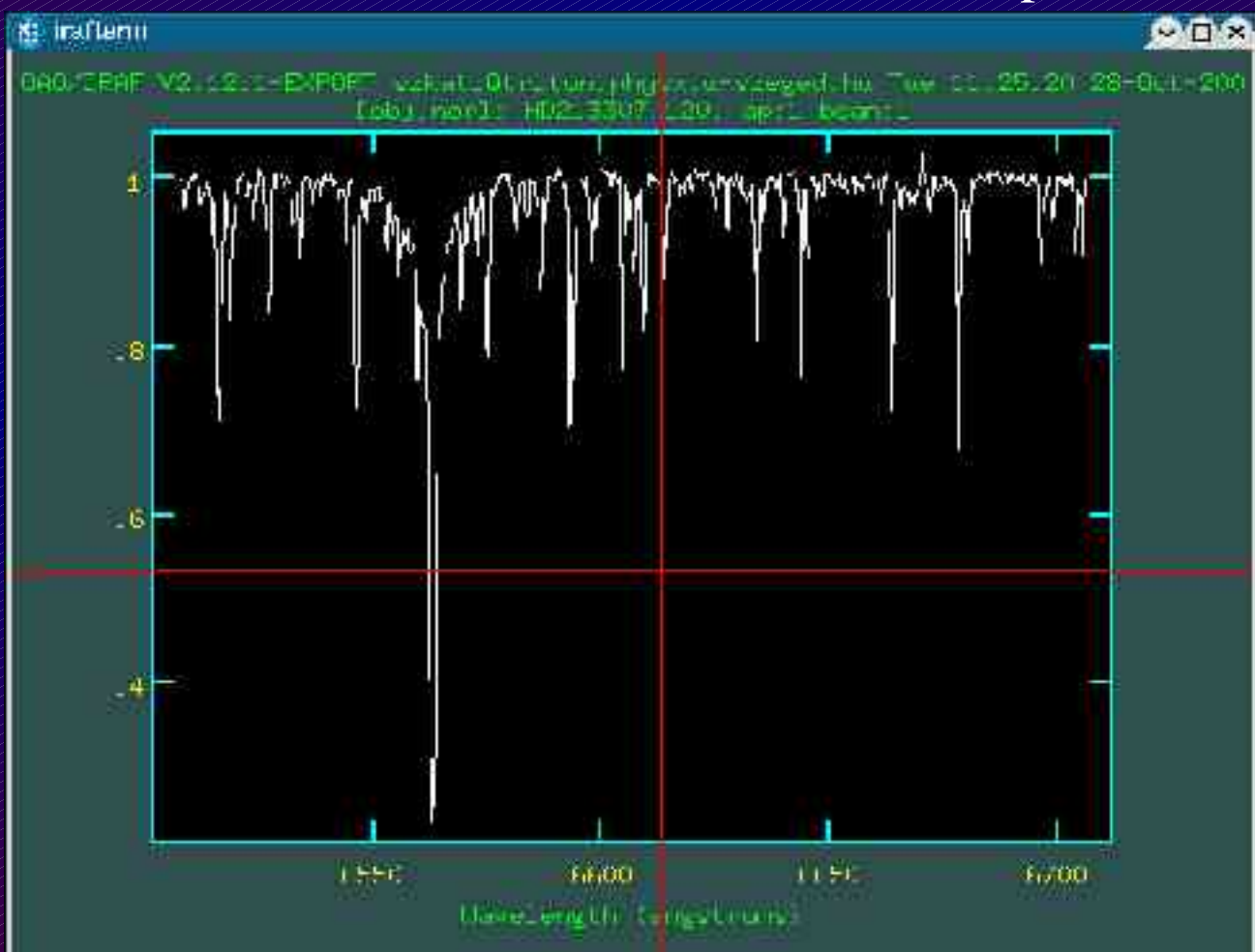

# Mire van szükség?

**Korrigáláshoz:**

● *Bias kép*

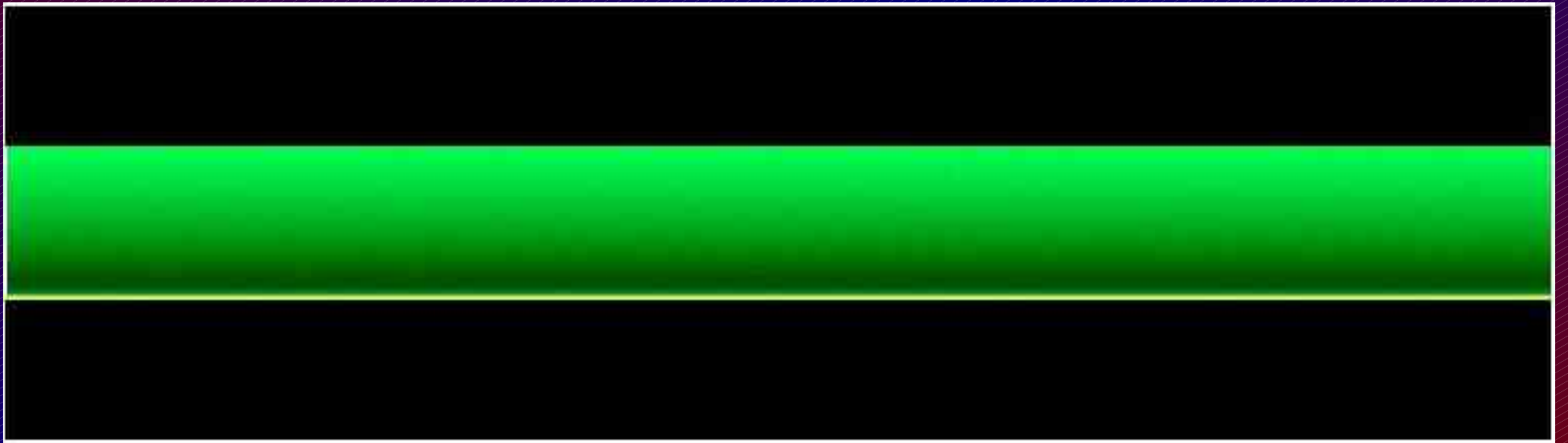

 $Noao \Rightarrow$  imred  $\Rightarrow$  ccdred  $\Rightarrow$  zerocombine

# Zerocombine

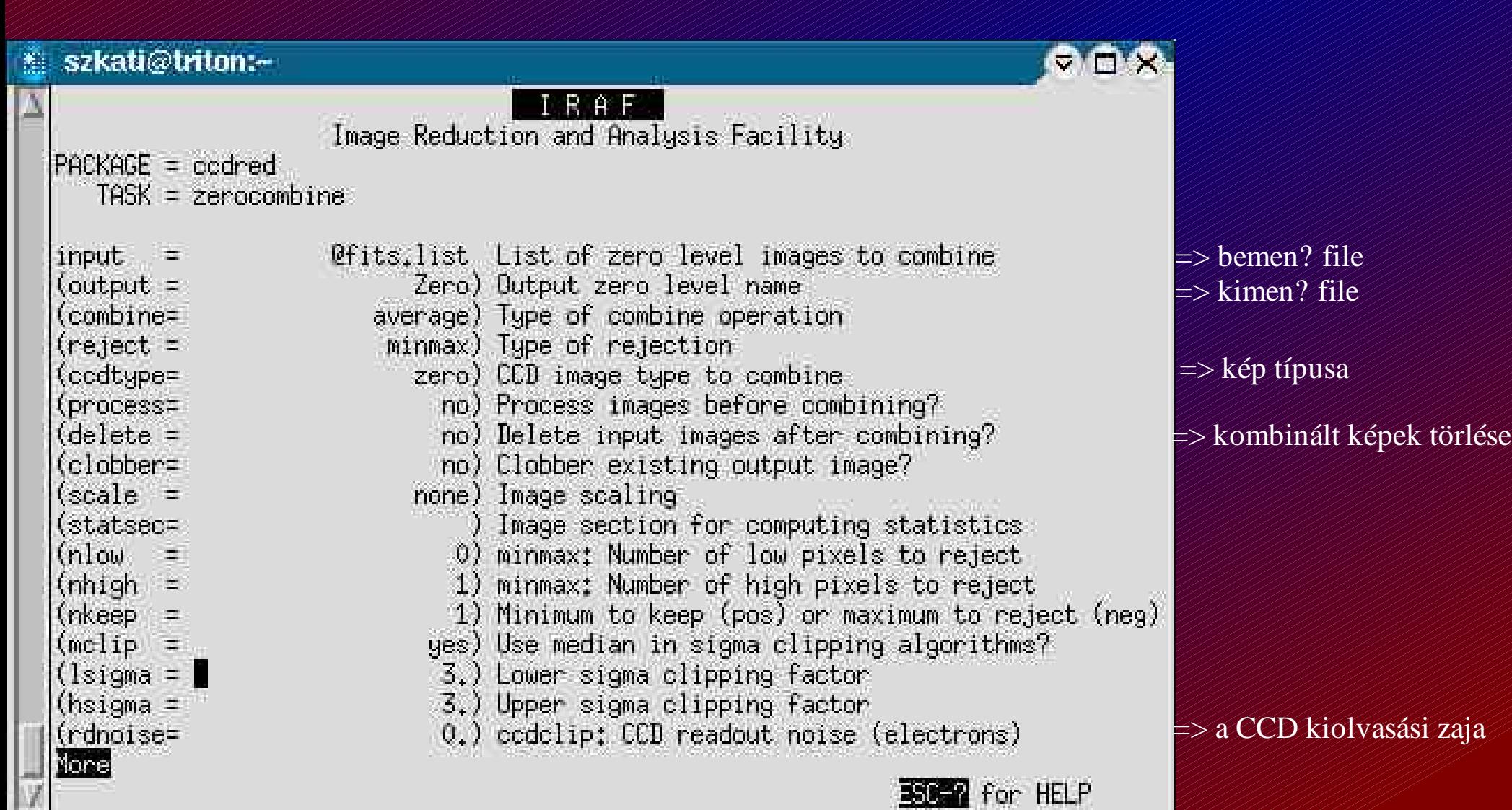

# Zerocombine

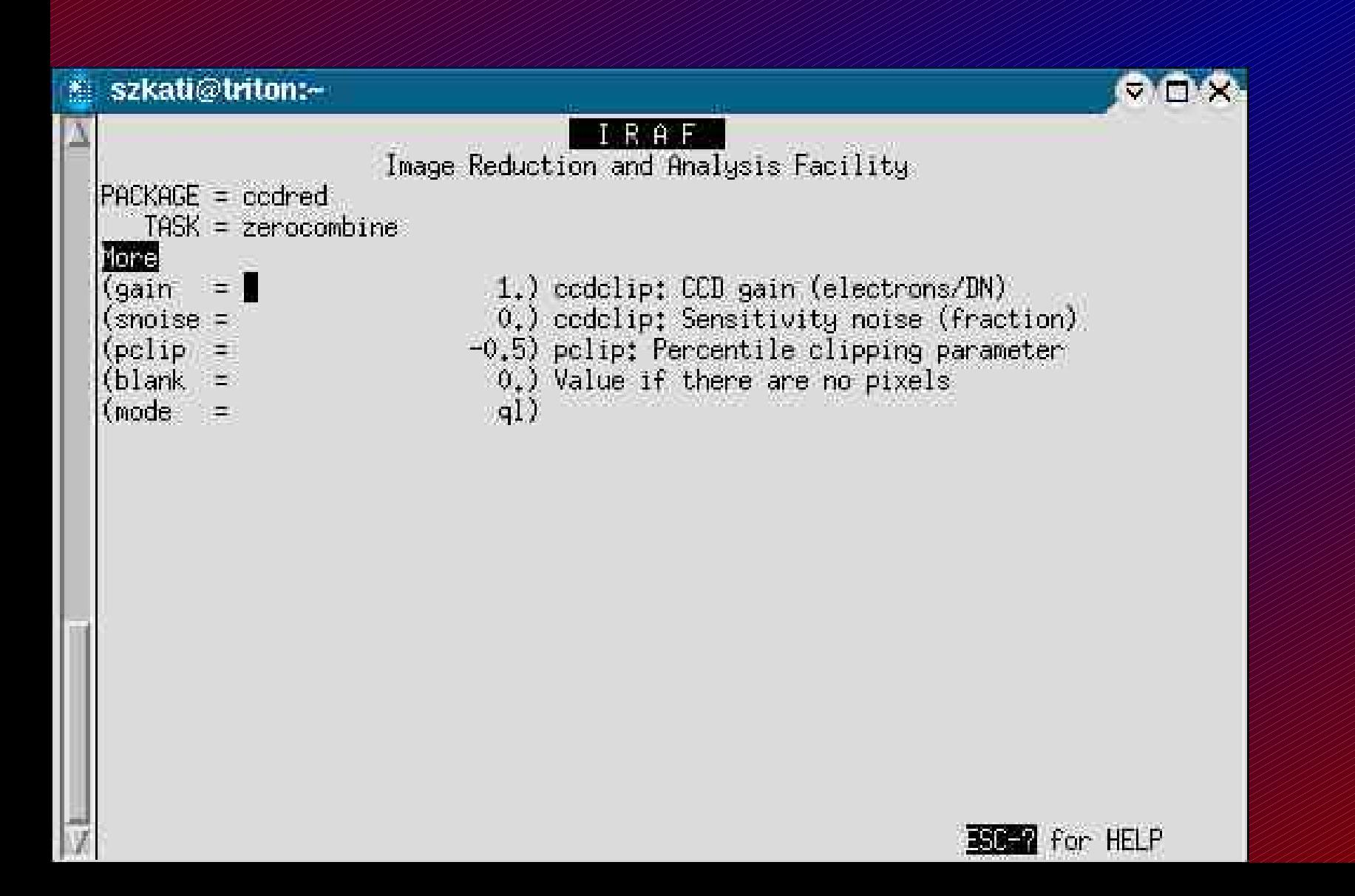

# A képek bias korrekciója

### Noao  $\Rightarrow$  imred  $\Rightarrow$  ccdred  $\Rightarrow$  ccdproc

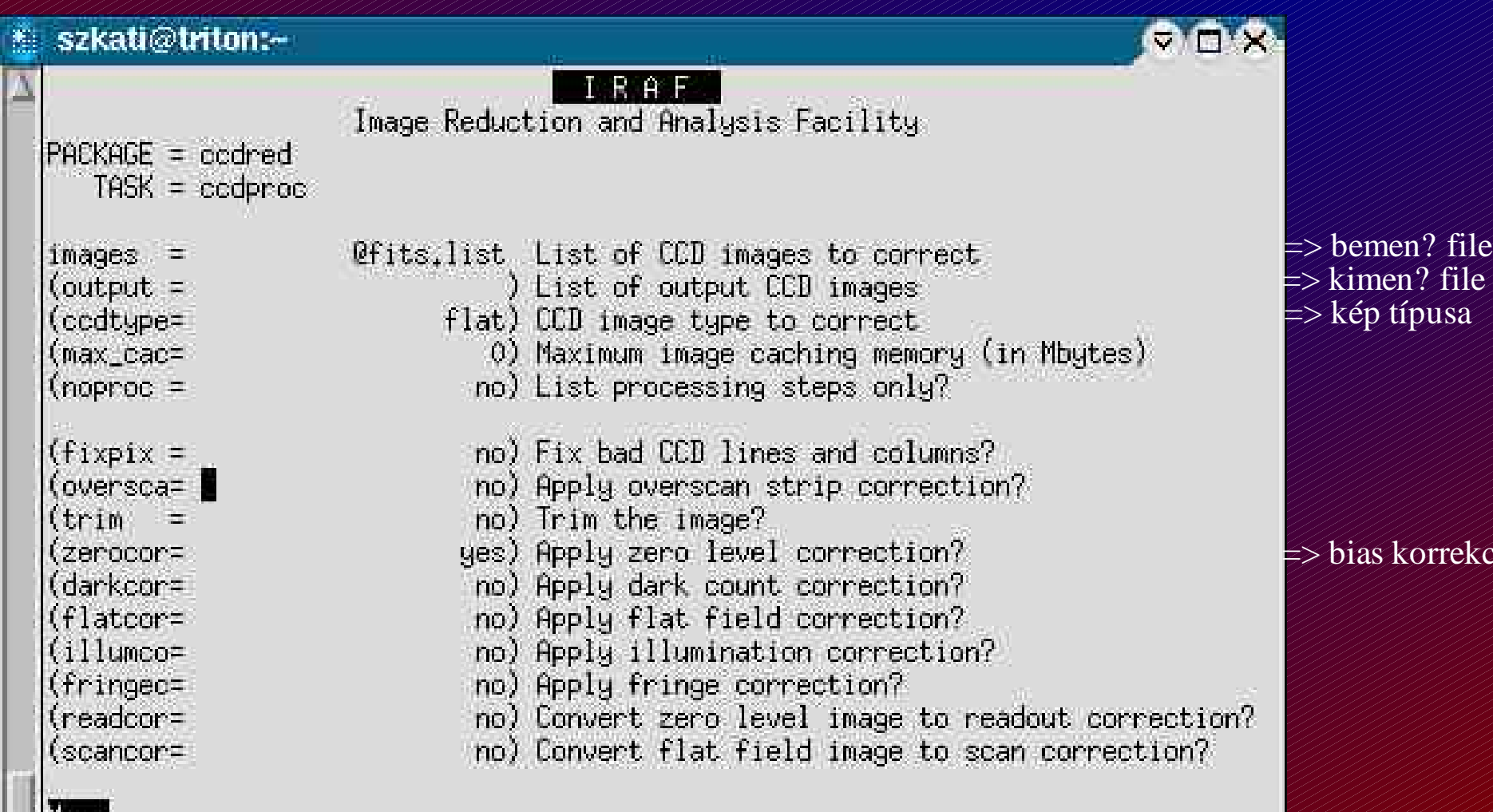

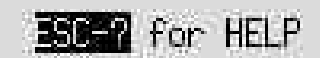

korrekció

# A képek bias korrekciója

### $Noao \Rightarrow$  imred  $\Rightarrow$  ccdred  $\Rightarrow$  ccdproc

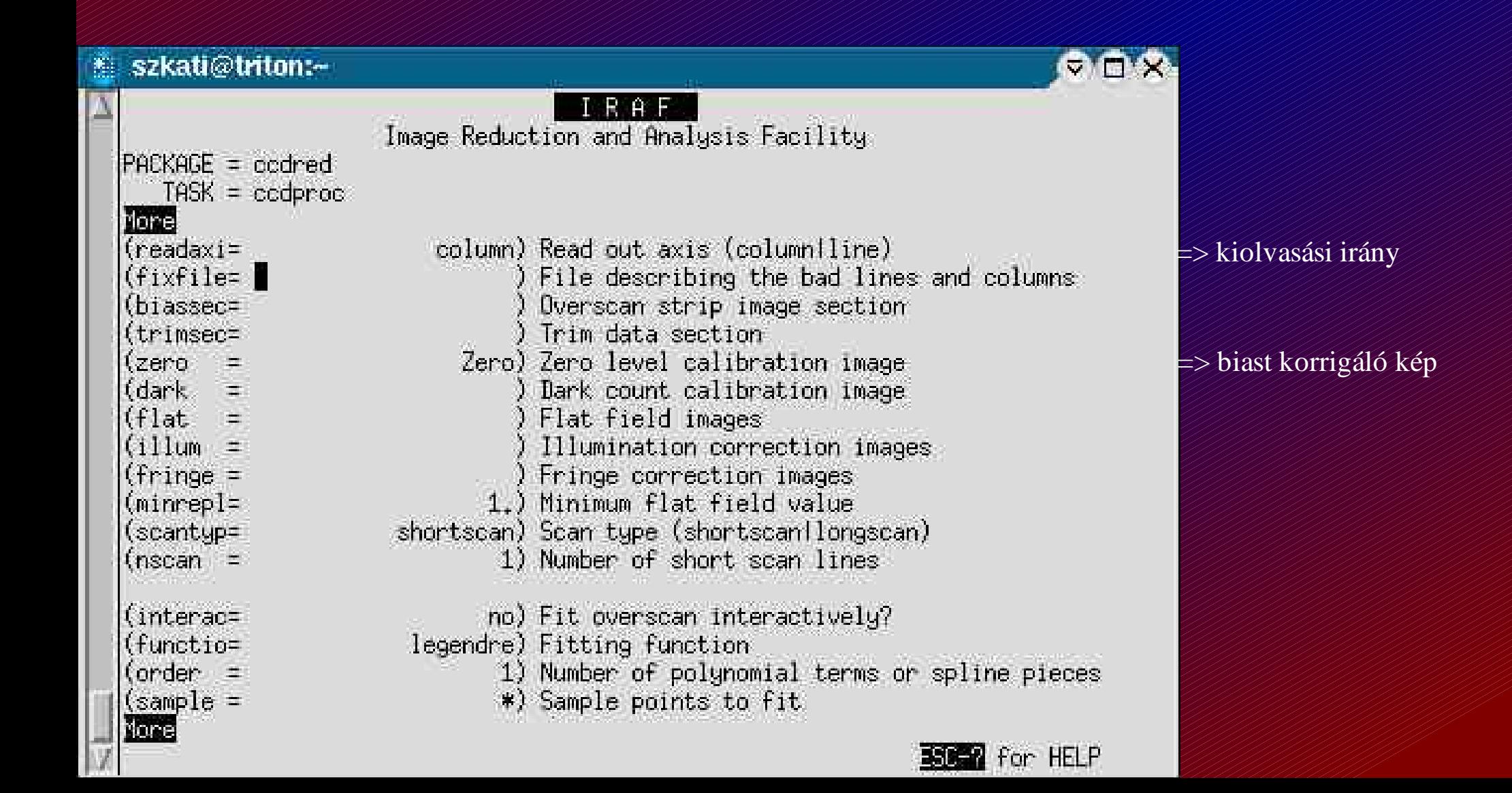

# A képek bias korrekciója

Noao  $\Rightarrow$  imred  $\Rightarrow$  ccdred  $\Rightarrow$  ccdproc

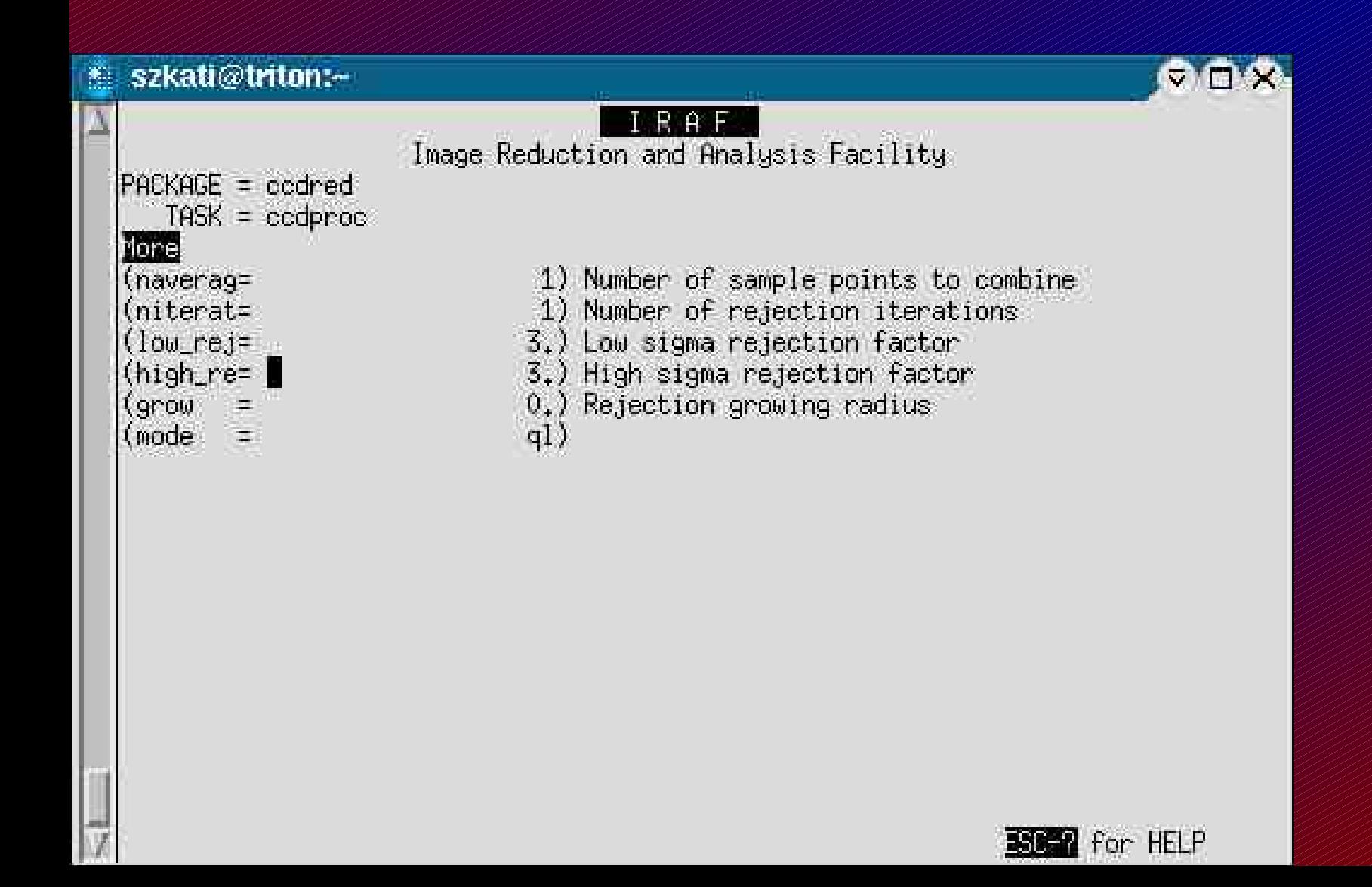

# Mire van szükség?

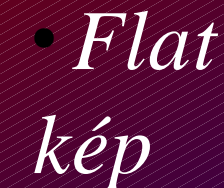

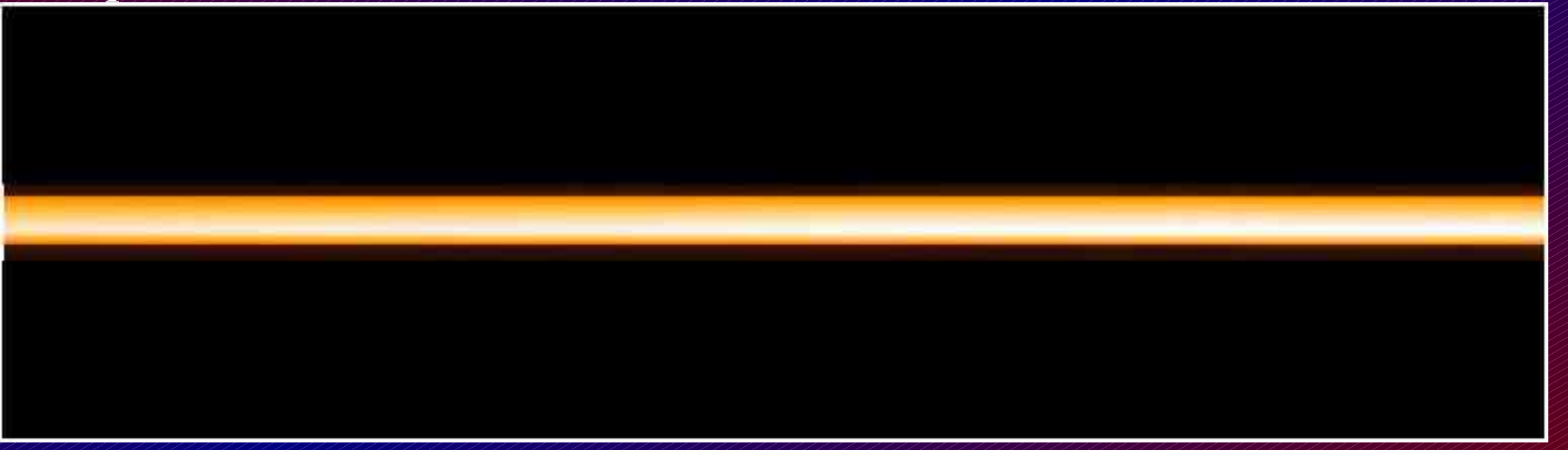

#### Noao  $\Rightarrow$  imred  $\Rightarrow$  ccdred  $\Rightarrow$  flatcombine

# Flatcombine

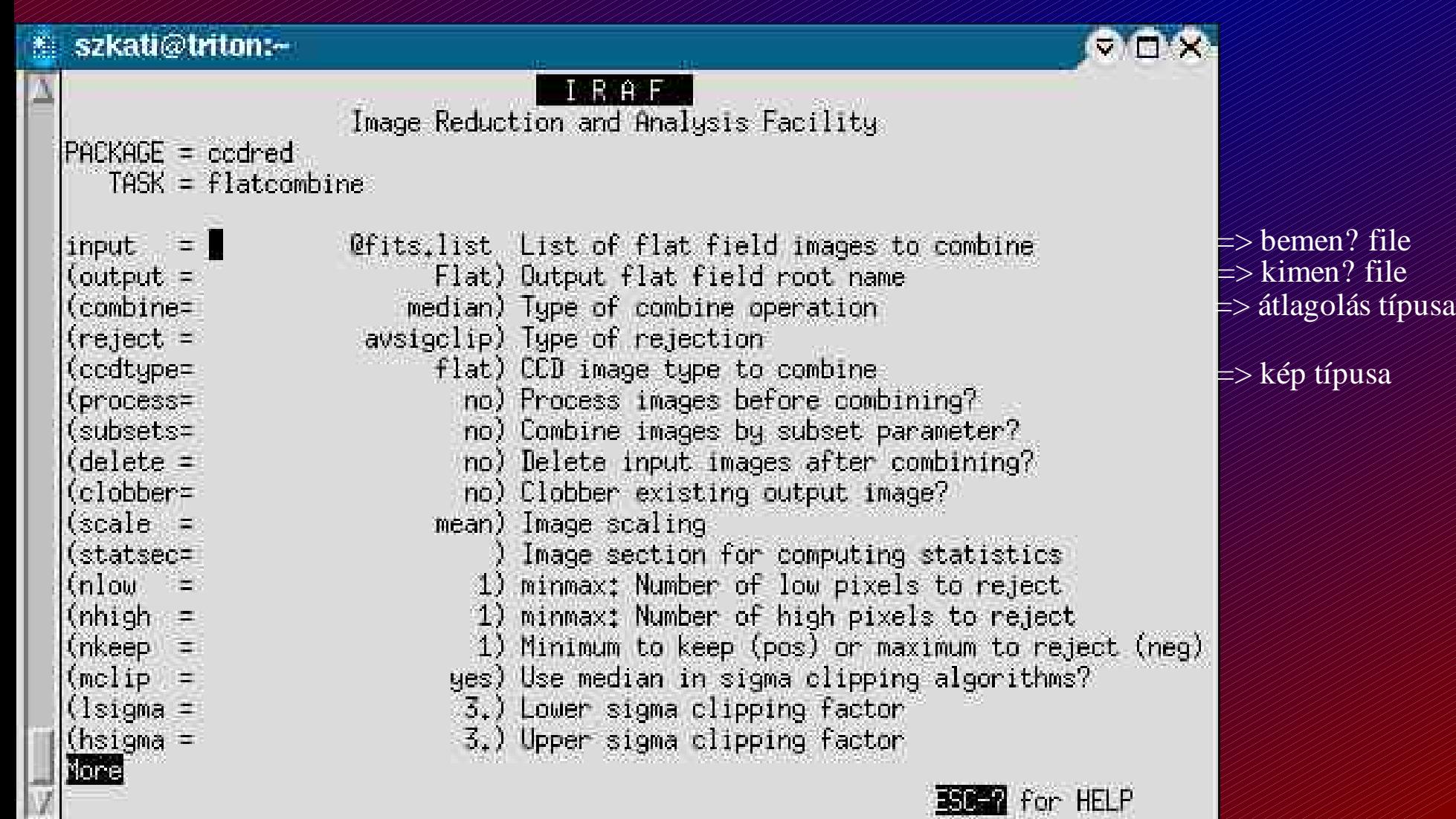

# Flatcombine

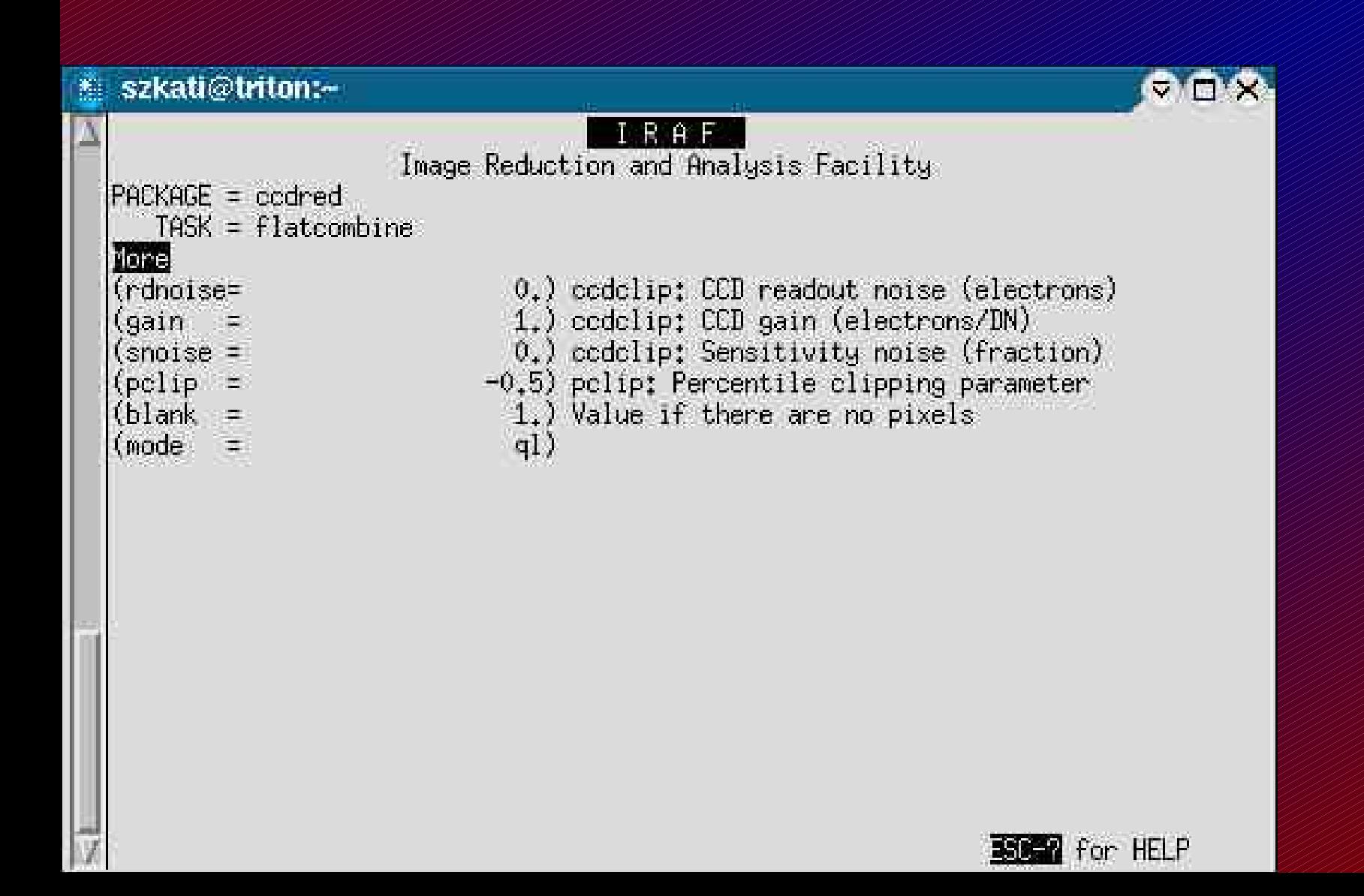

# Hasznos tartomány kiválasztása

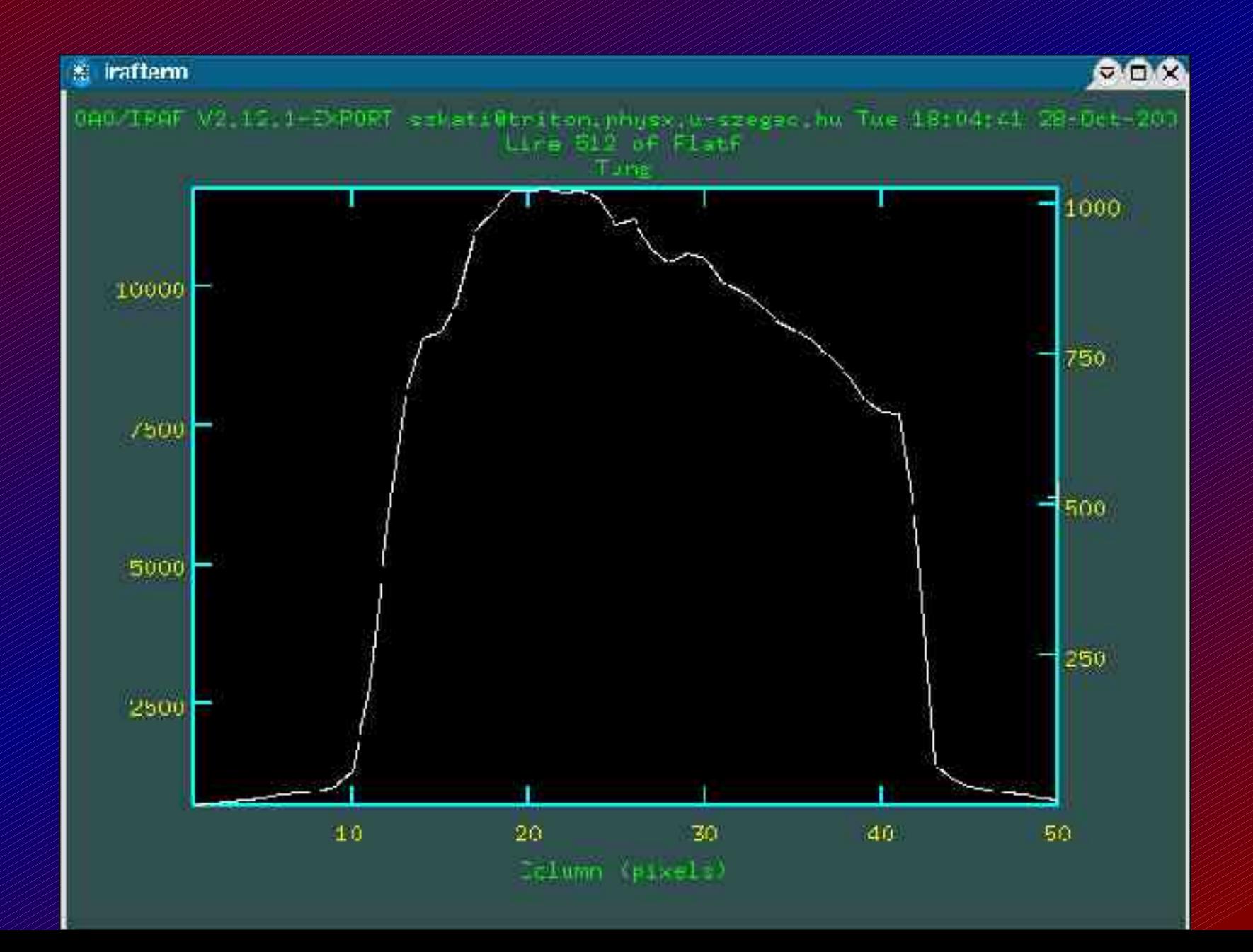

# Korrekciók elvégzése - flat

 $Noao \Rightarrow$  imred  $\Rightarrow$  ccdred  $\Rightarrow$  ccdproc

ep neve

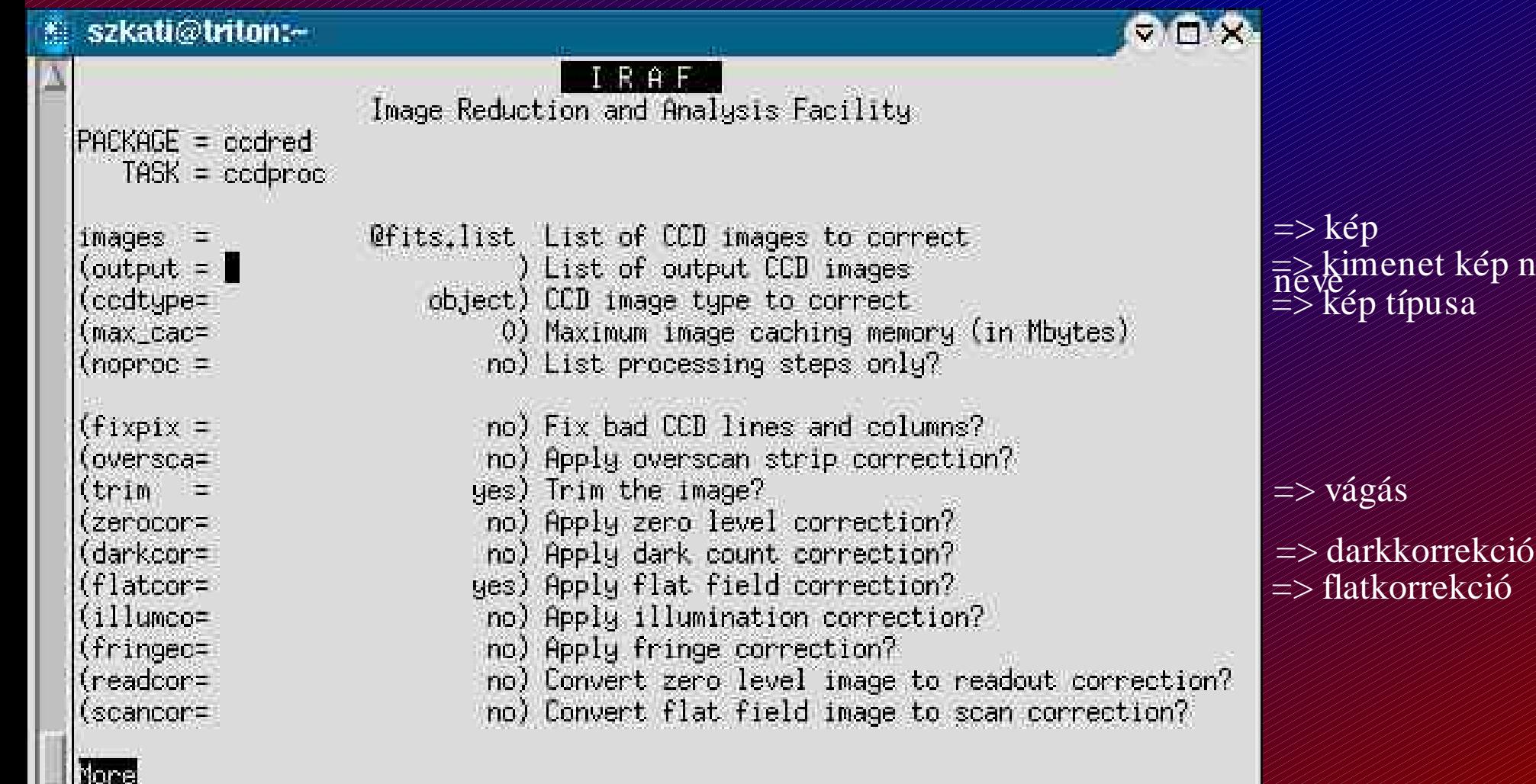

**BOBB** for HELP

# Korrekciók elvégzése - flat

#### Noao  $\Rightarrow$  imred  $\Rightarrow$  ccdred  $\Rightarrow$  ccdproc

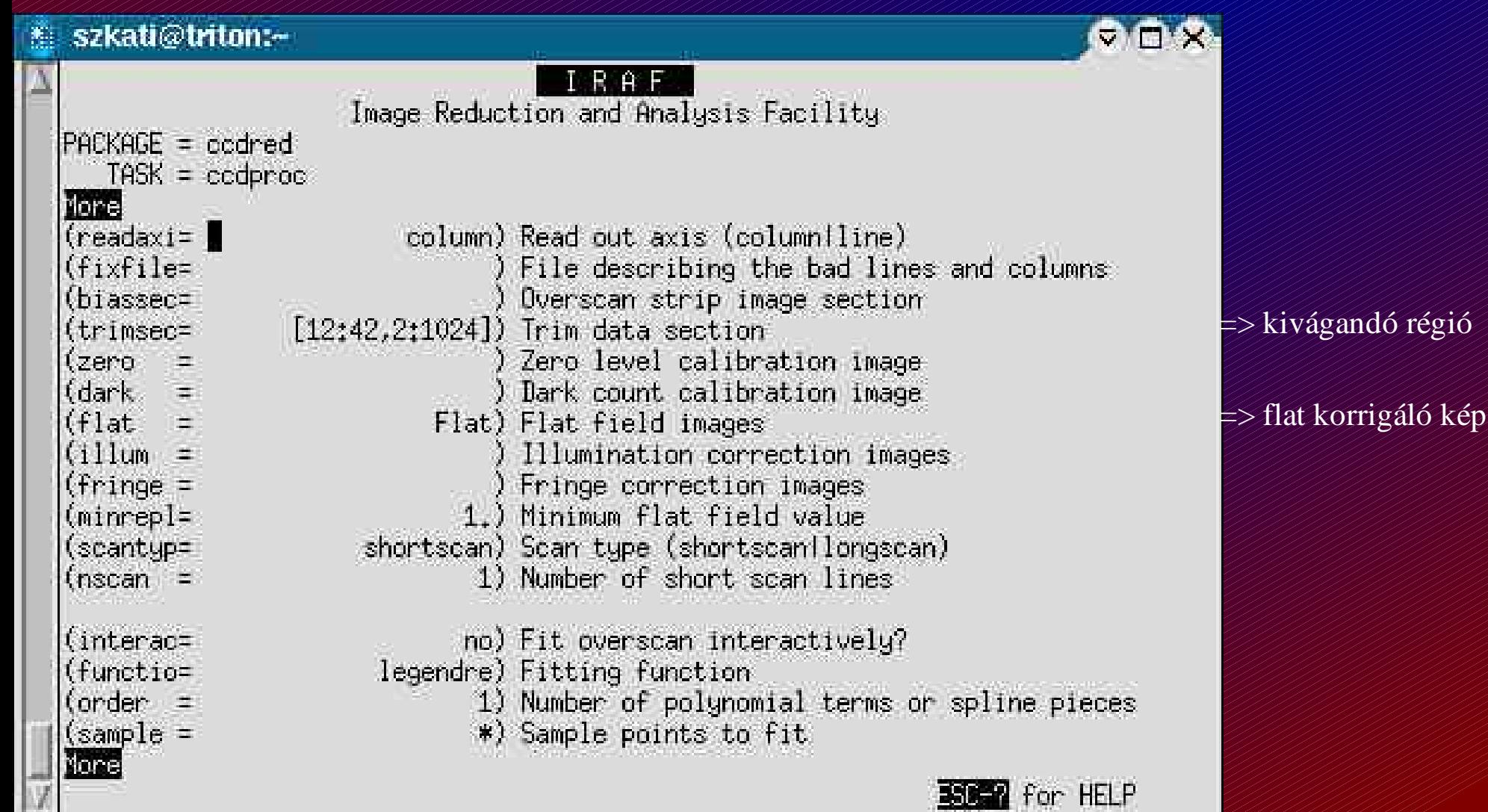

# Korrigált kép

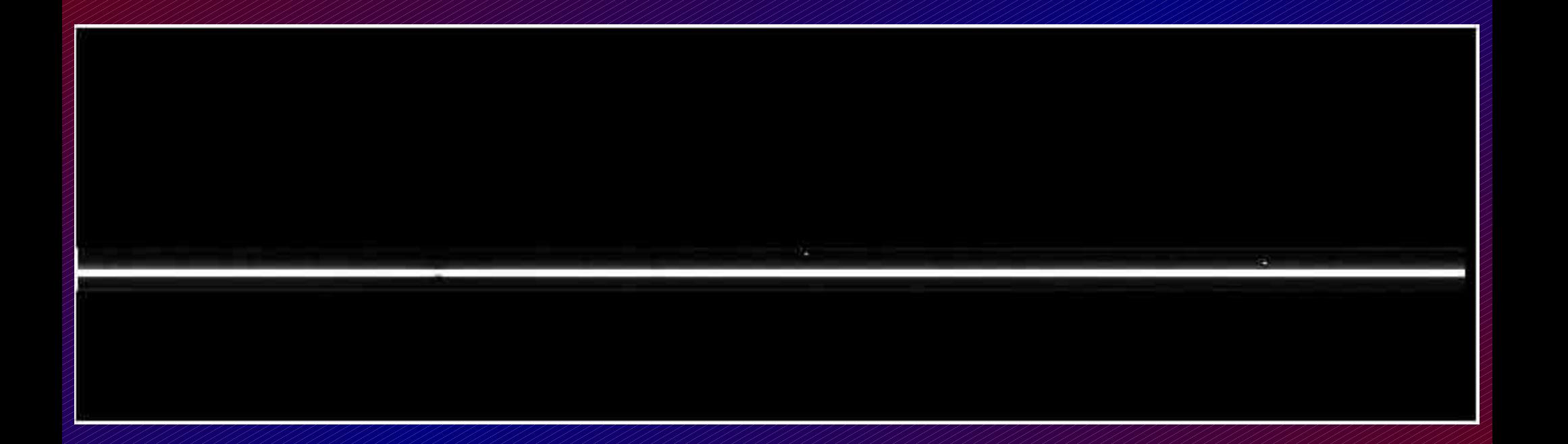

## Redukálás - apertúra megkeresése Noao  $\Rightarrow$  twodspec  $\Rightarrow$  apextract  $\Rightarrow$  apall

#### *Fontos!* El?ször az objektum spektrumára kell lefutatni.

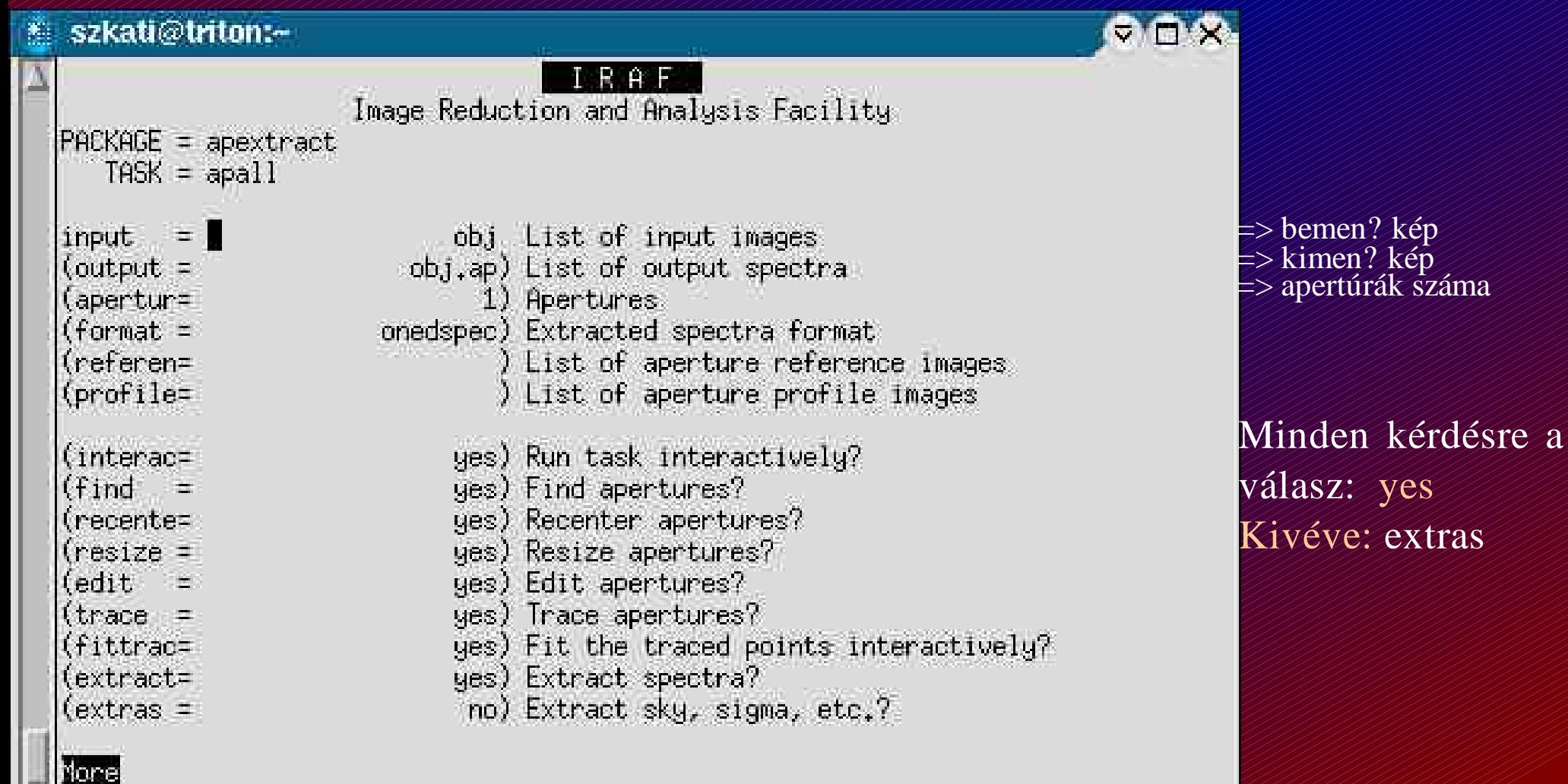

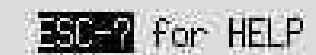

# Redukálás - apertúra megkeresése Noao  $\Rightarrow$  twodspec  $\Rightarrow$  apextract  $\Rightarrow$  apall

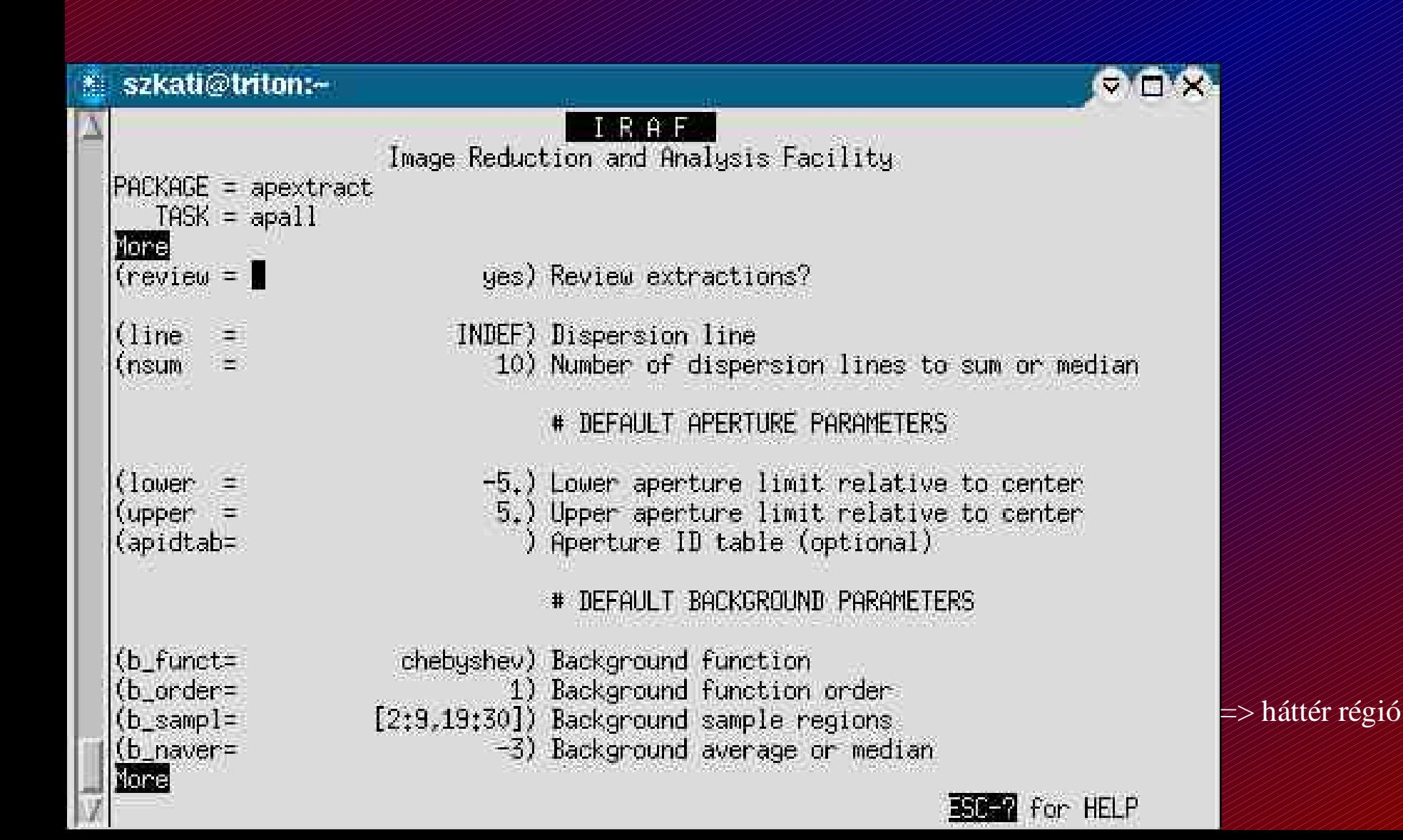

Noao  $\Rightarrow$  twodspec  $\Rightarrow$  apextract  $\Rightarrow$  apall

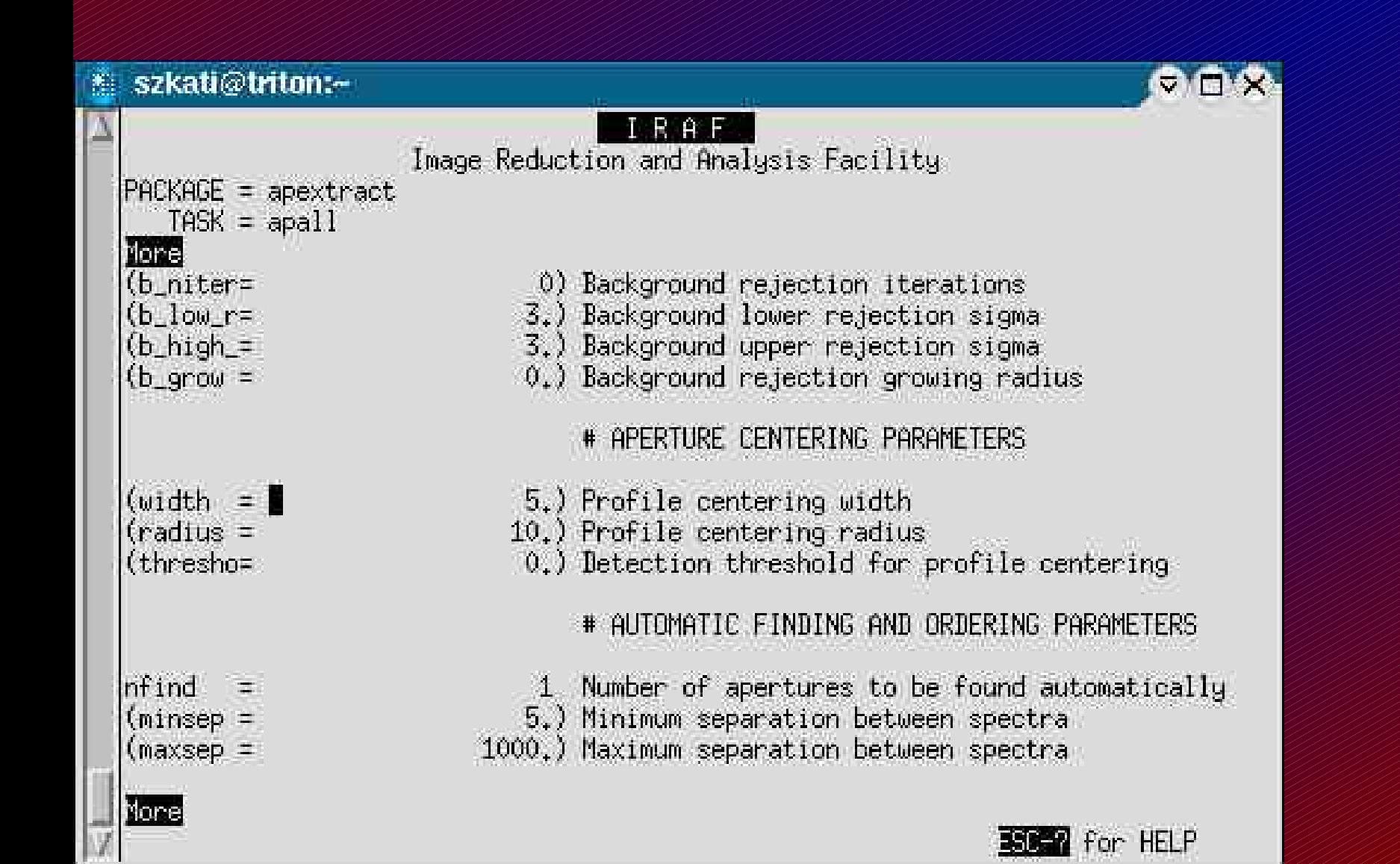

### Redukálás - apertúra megkeresése Noao  $\Rightarrow$  twodspec  $\Rightarrow$  apextract  $\Rightarrow$  apall

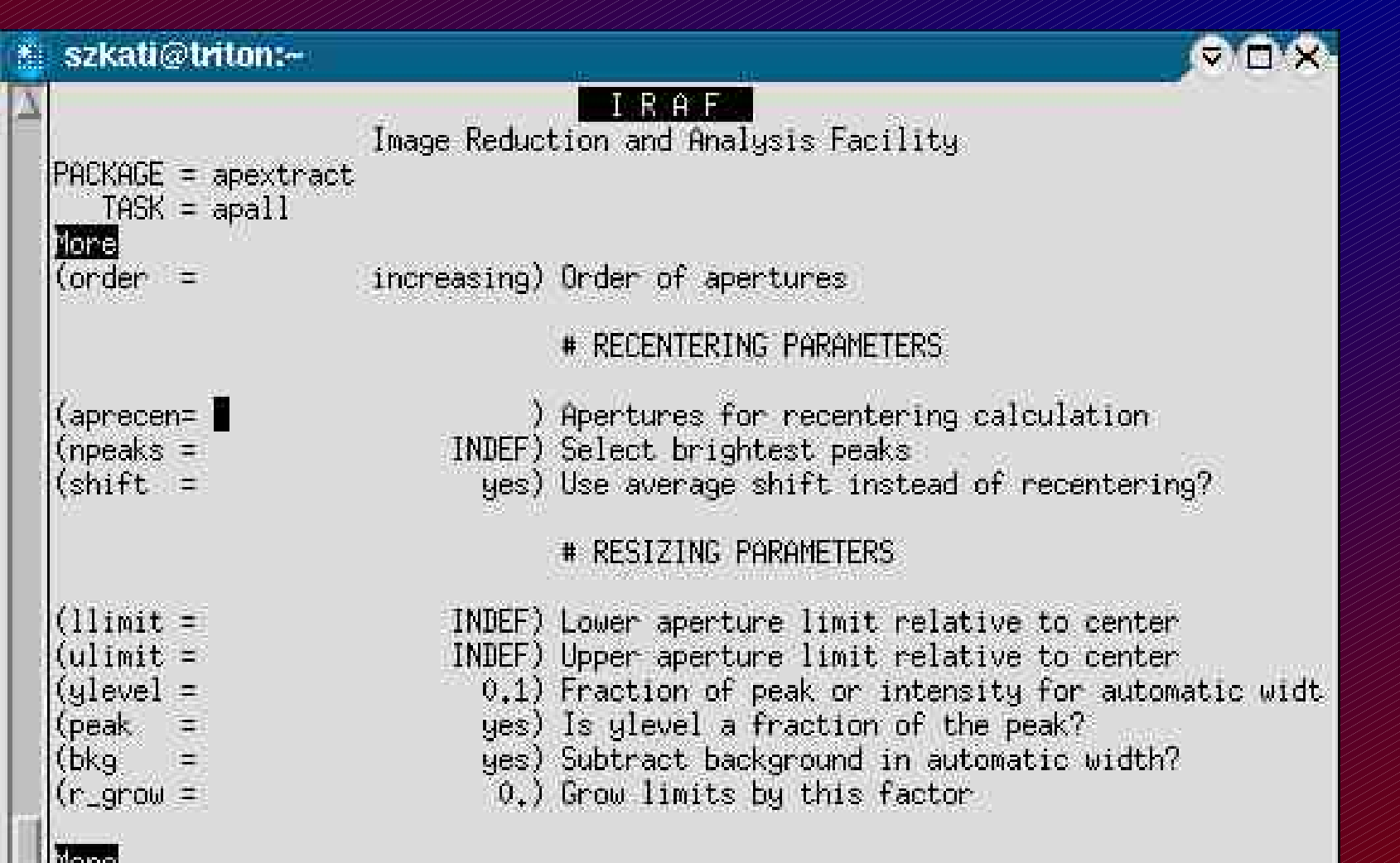

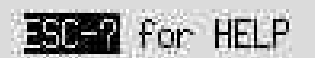

Noao  $\Rightarrow$  twodspec  $\Rightarrow$  apextract  $\Rightarrow$  apall

**SSEP** for HELP

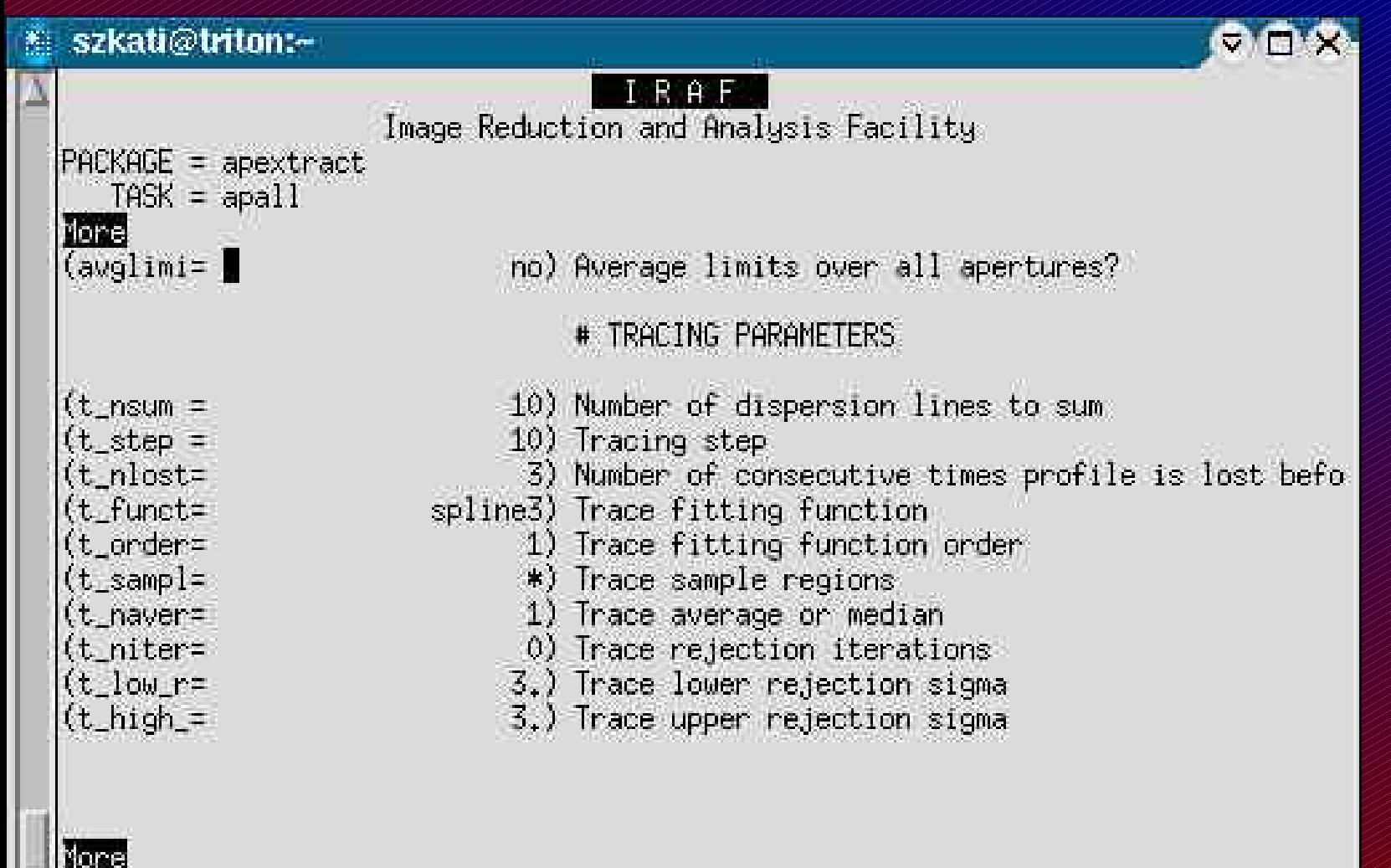

Noao  $\Rightarrow$  twodspec  $\Rightarrow$  apextract  $\Rightarrow$  apall

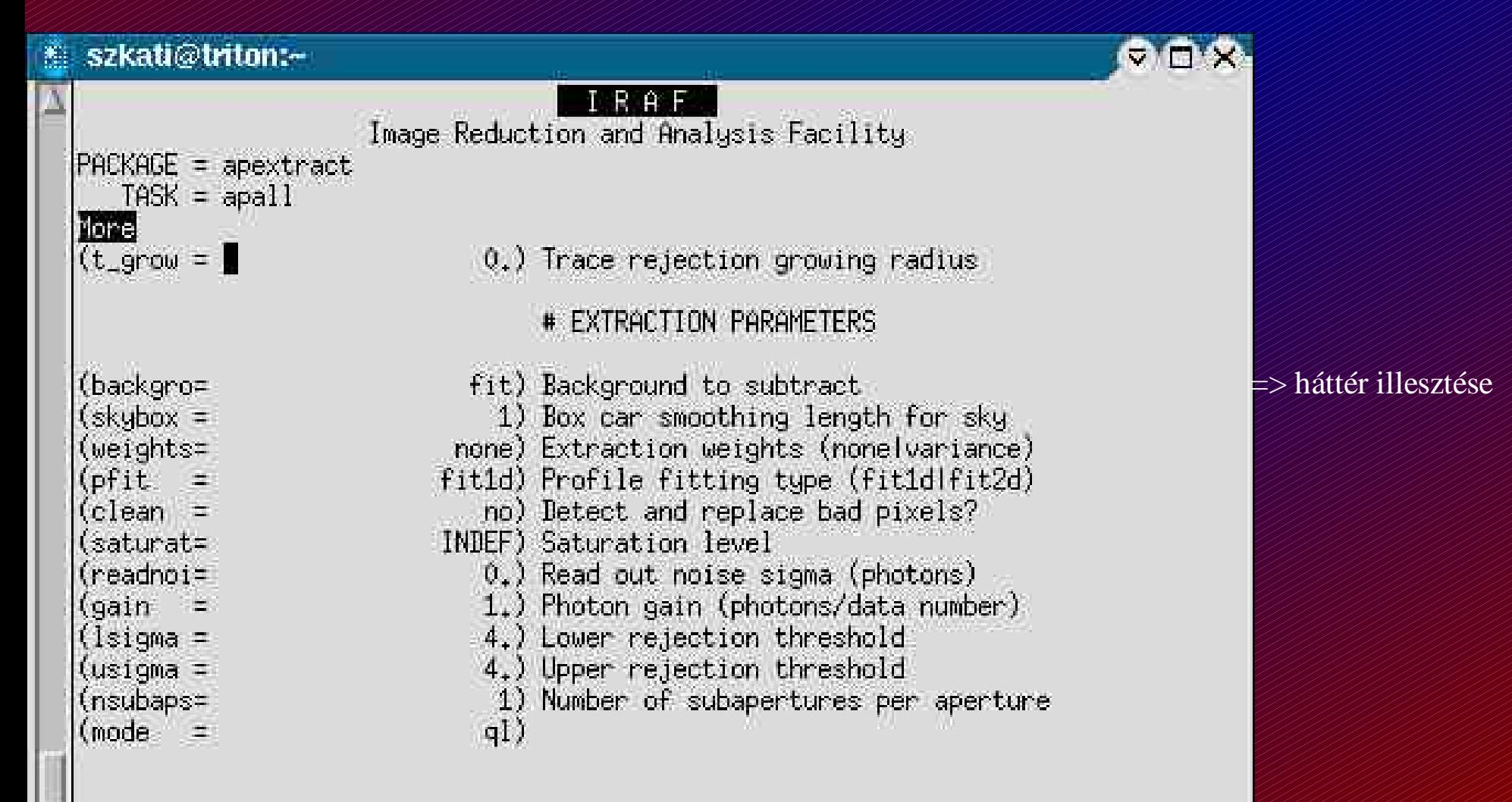

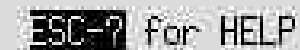

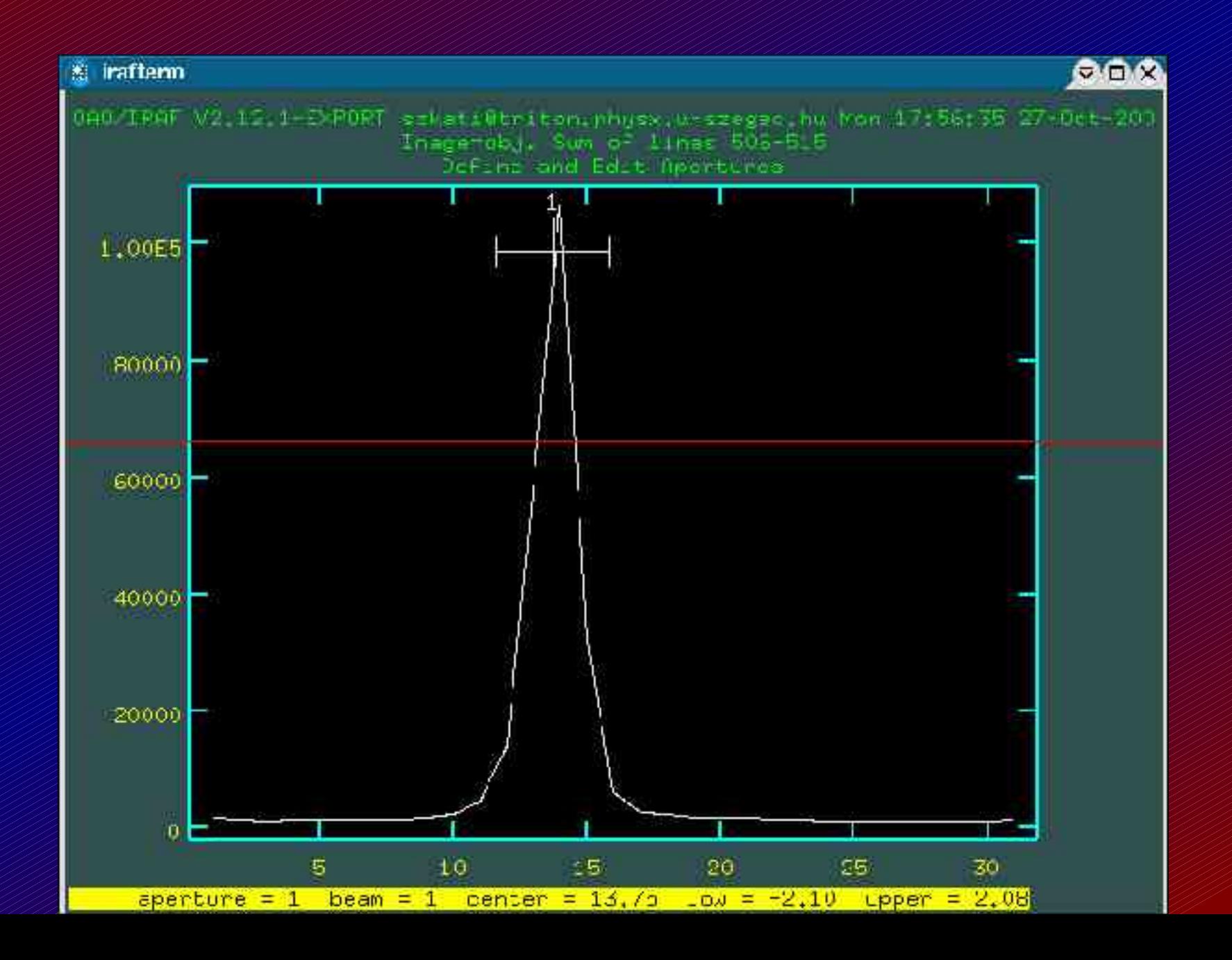

## Redukálás - háttér meghatározása

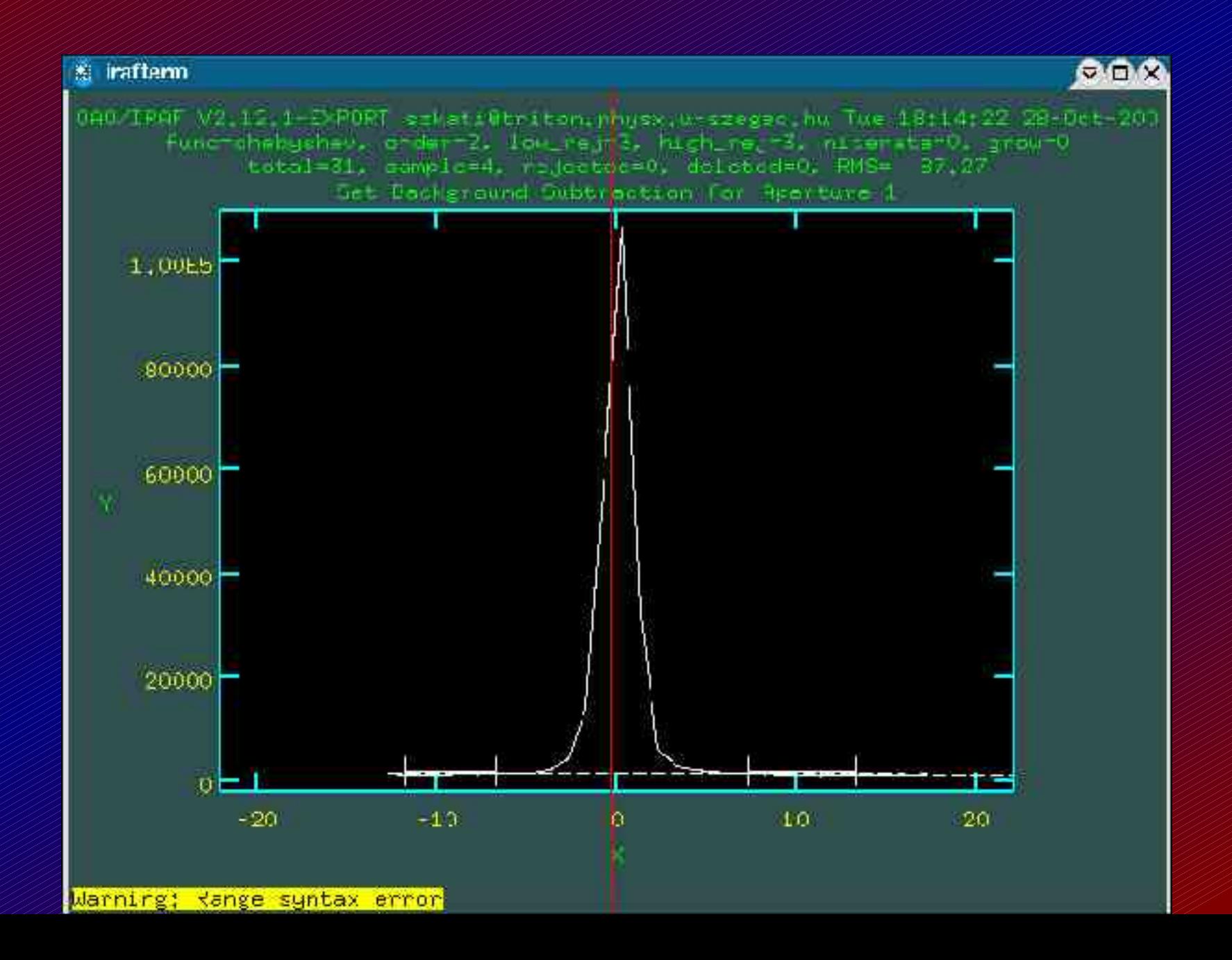

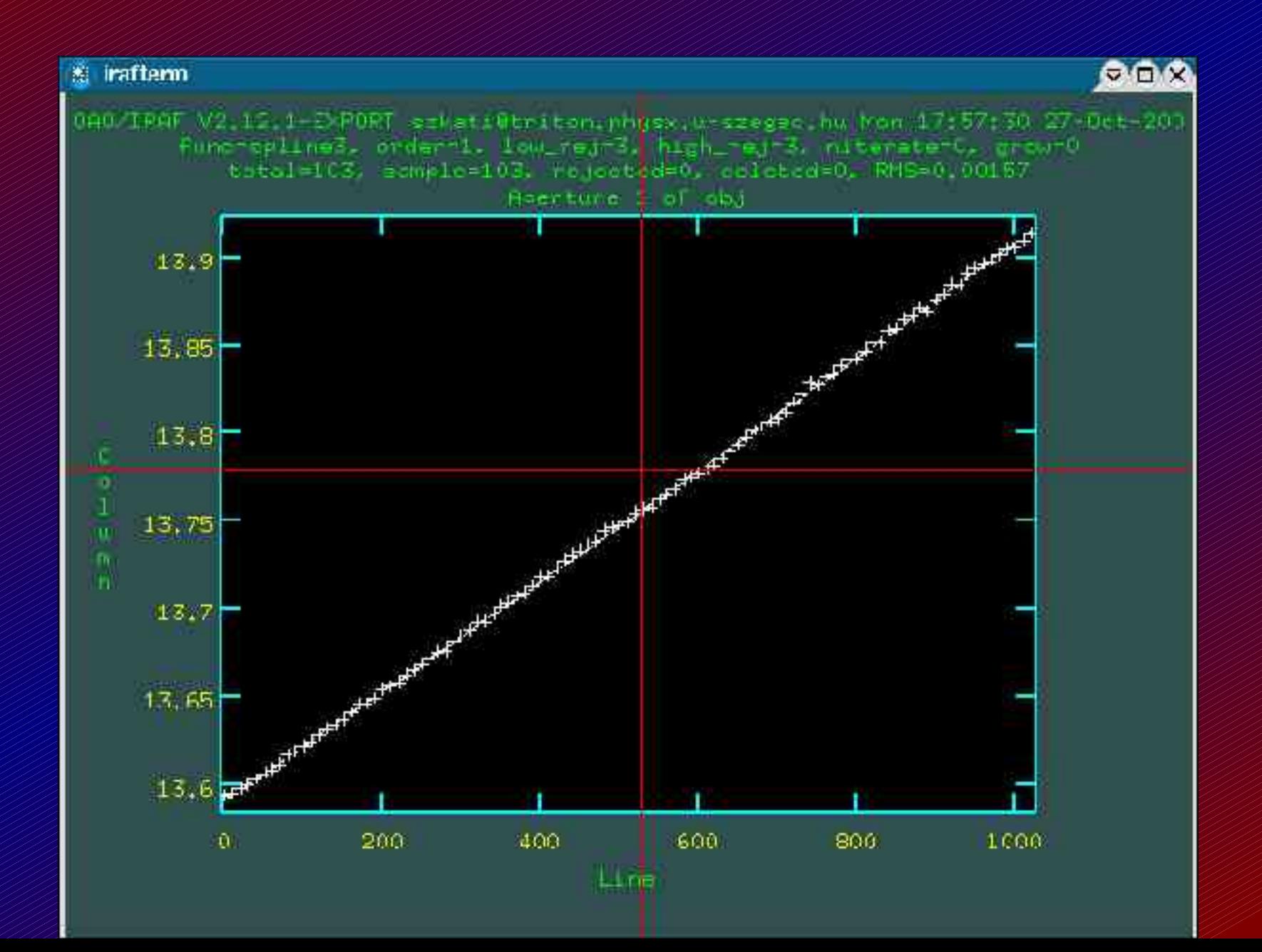

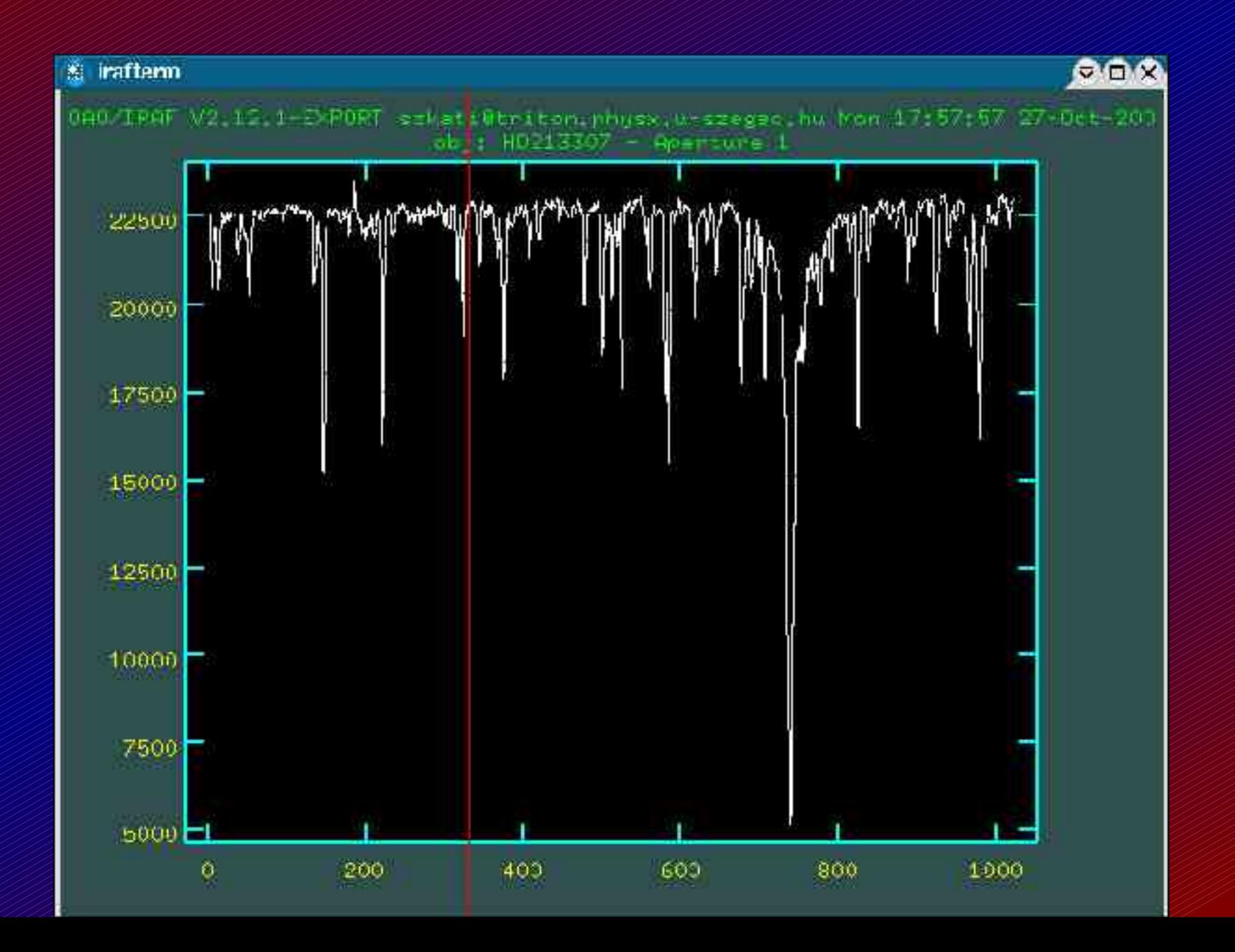

Noao  $\Rightarrow$  twodspec  $\Rightarrow$  apextract  $\Rightarrow$  apall

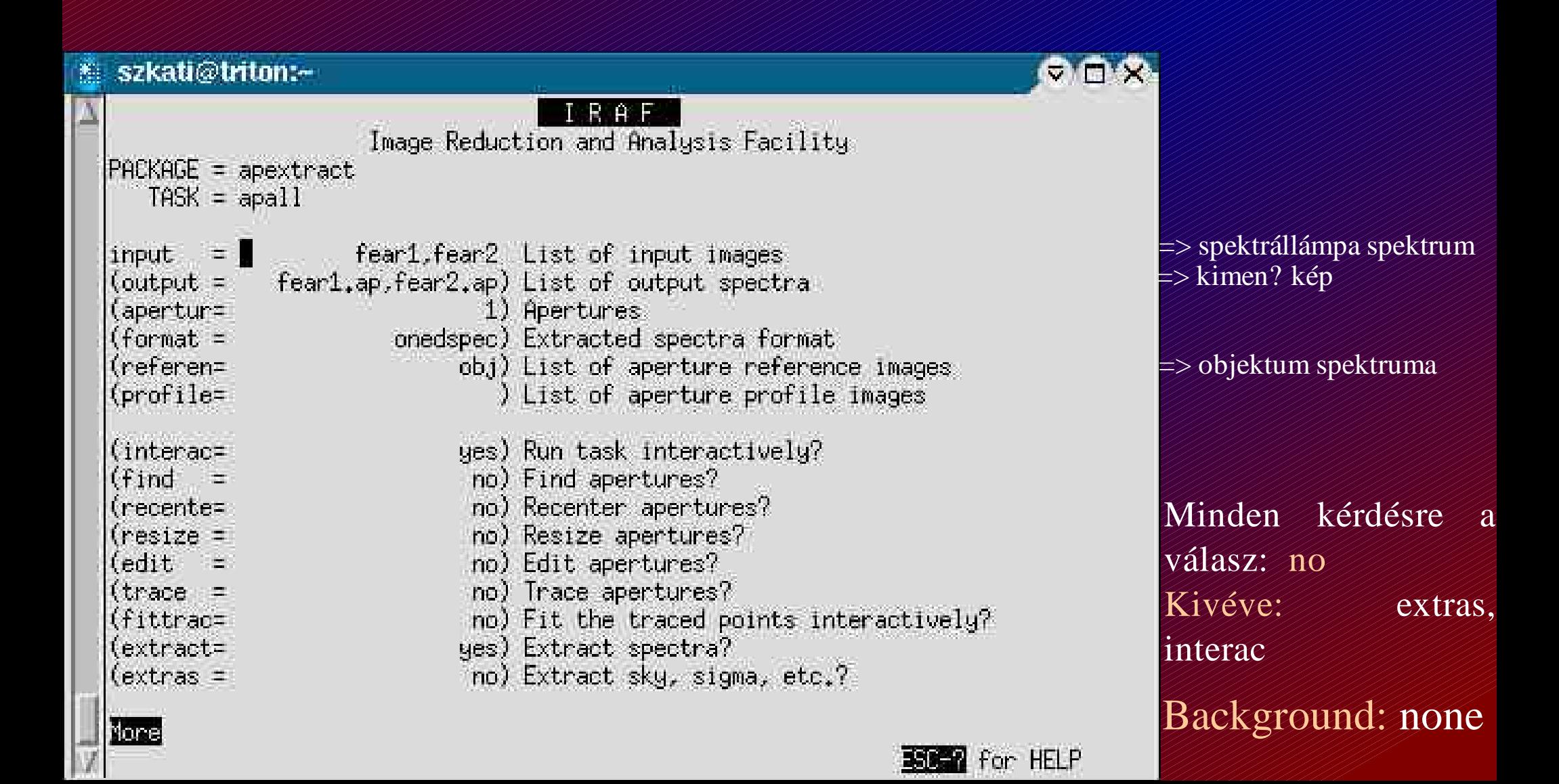

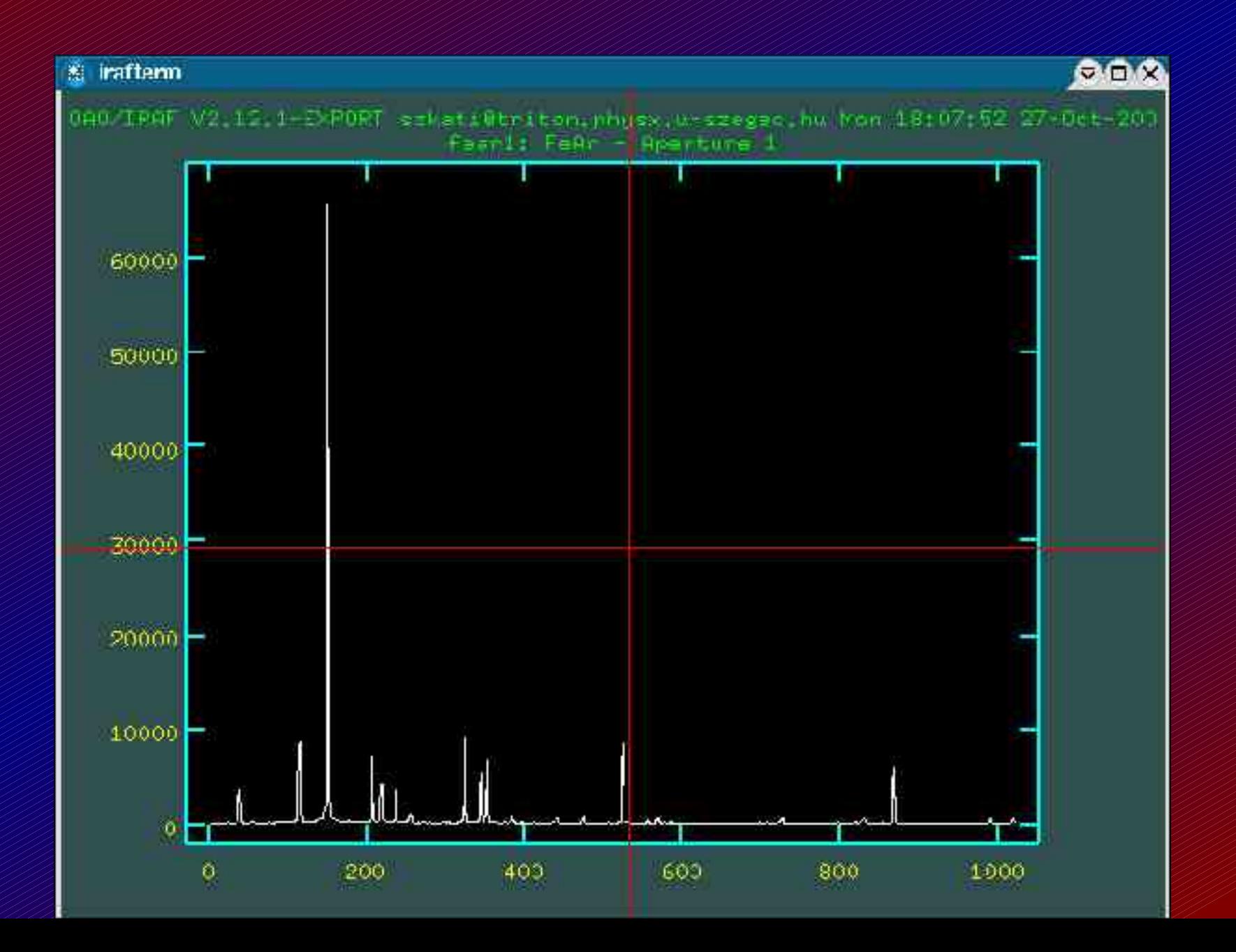

### Noao  $\Rightarrow$  onedspec  $\Rightarrow$  identify

#### Fontos! Csak egy spektrumra kell elvégezni.

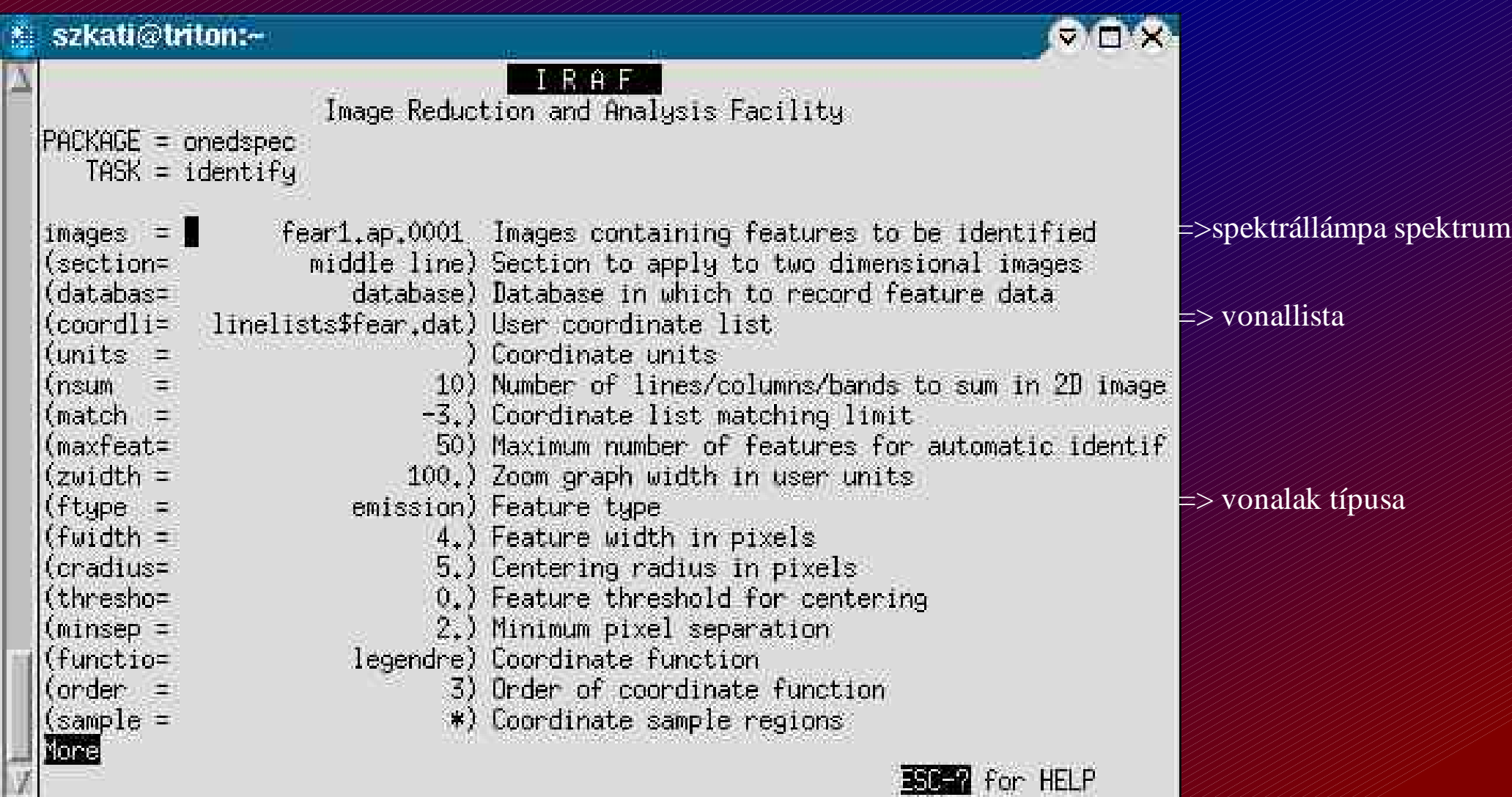

### Hullámhossz kalibráció - spektrállámpa Noao  $\Rightarrow$  onedspec  $\Rightarrow$  identify

Kalibrálás: http://www.noao.edu/kpno/specatlas/fear/fear.html

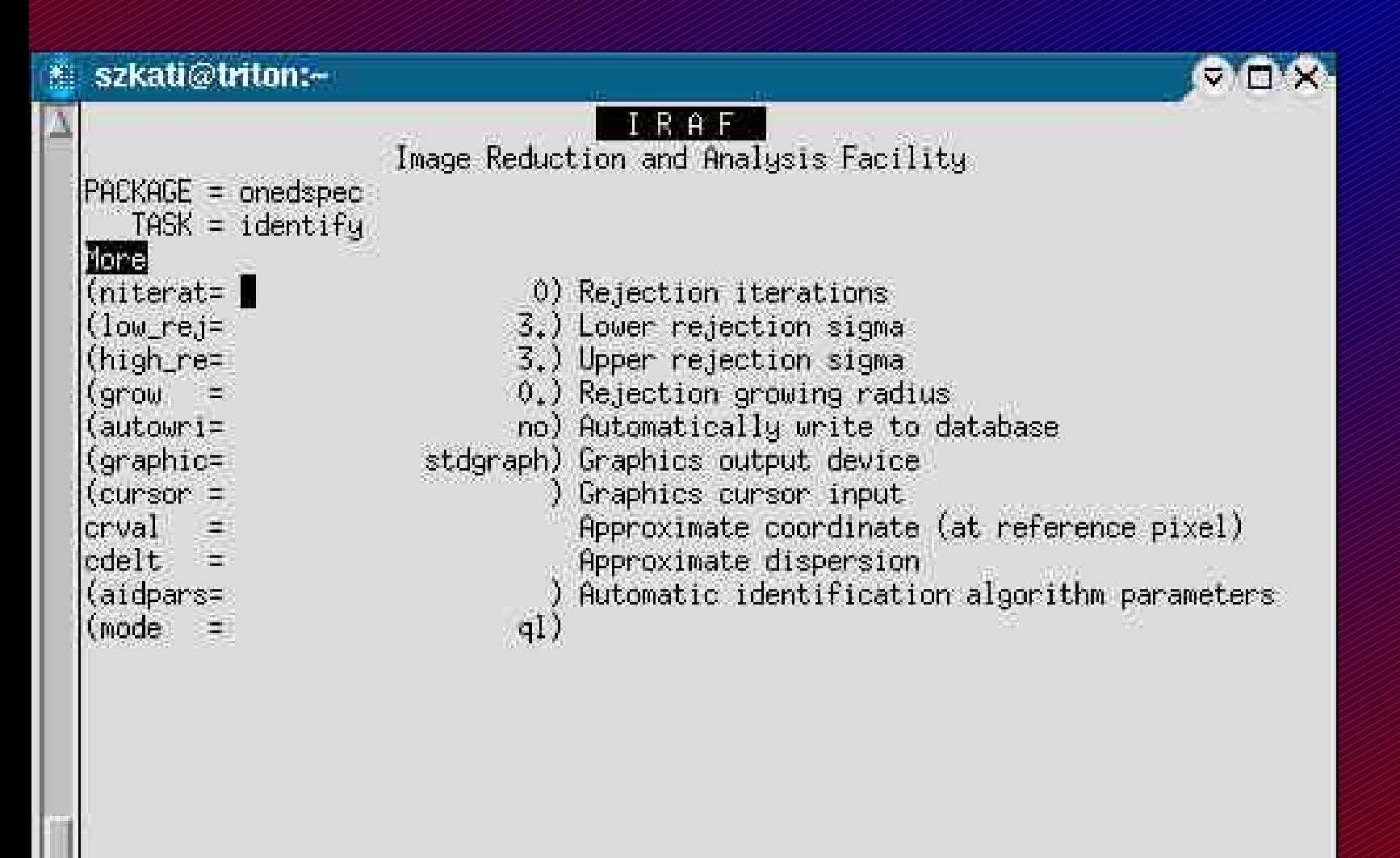

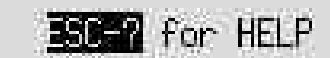

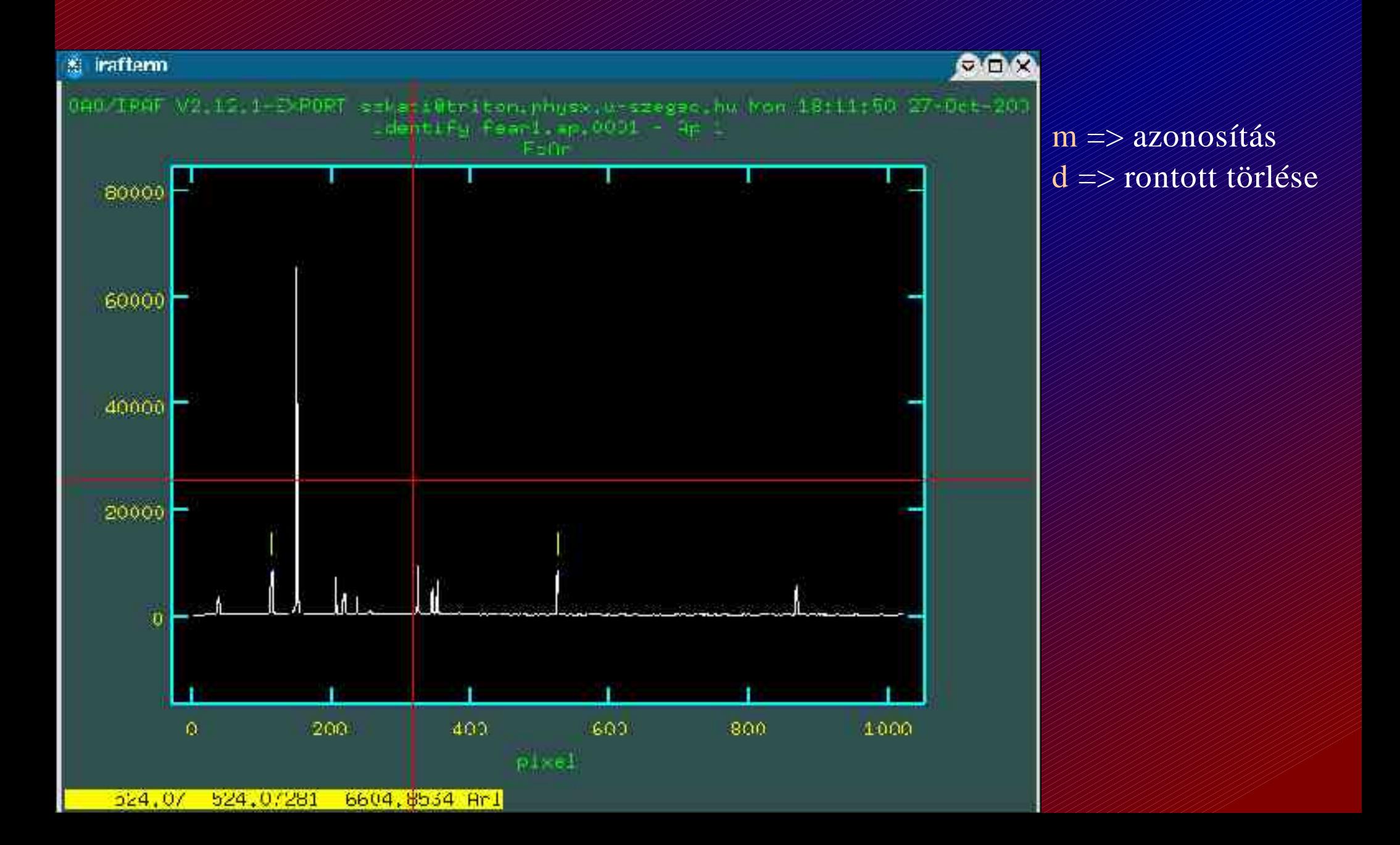

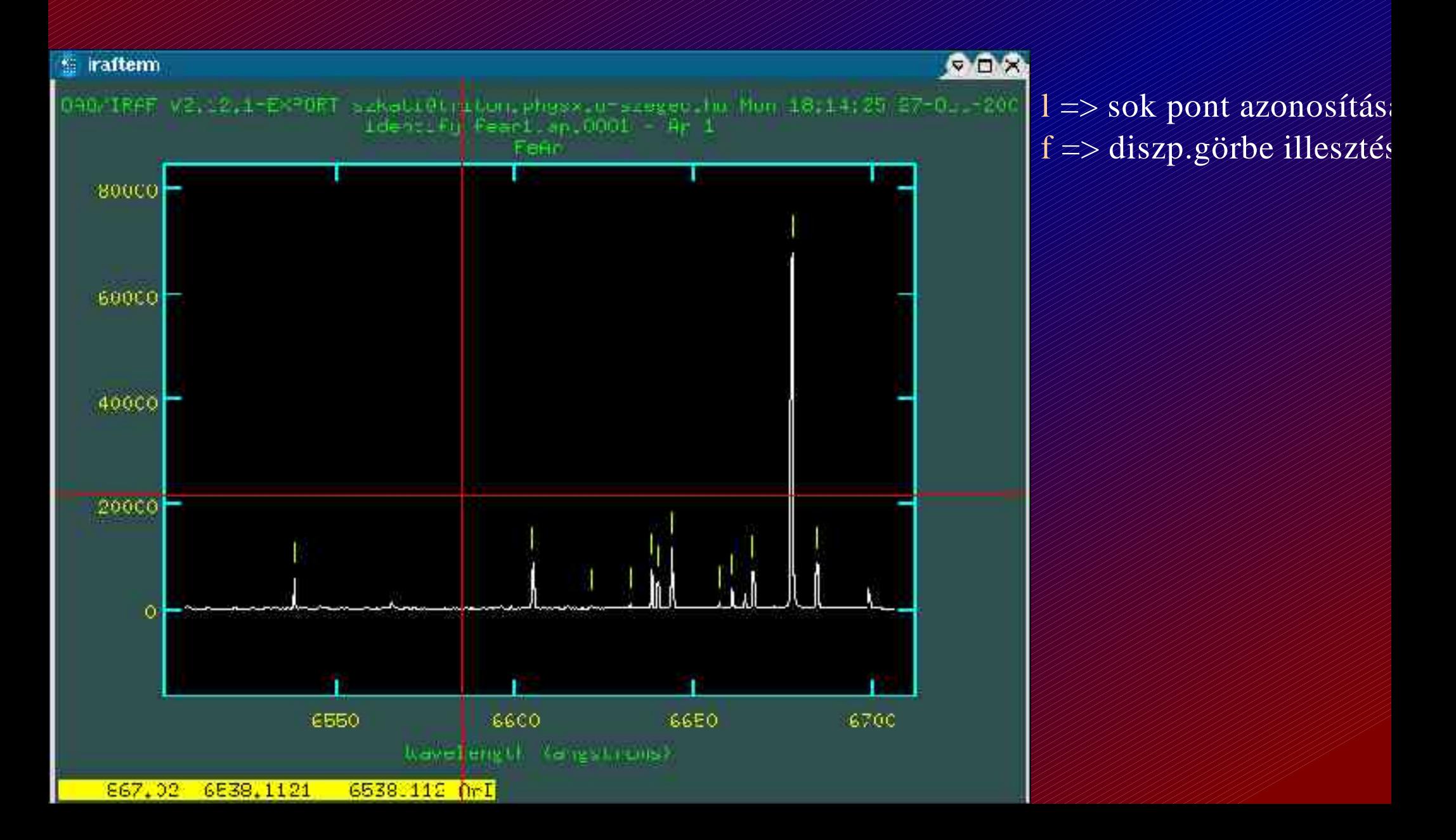

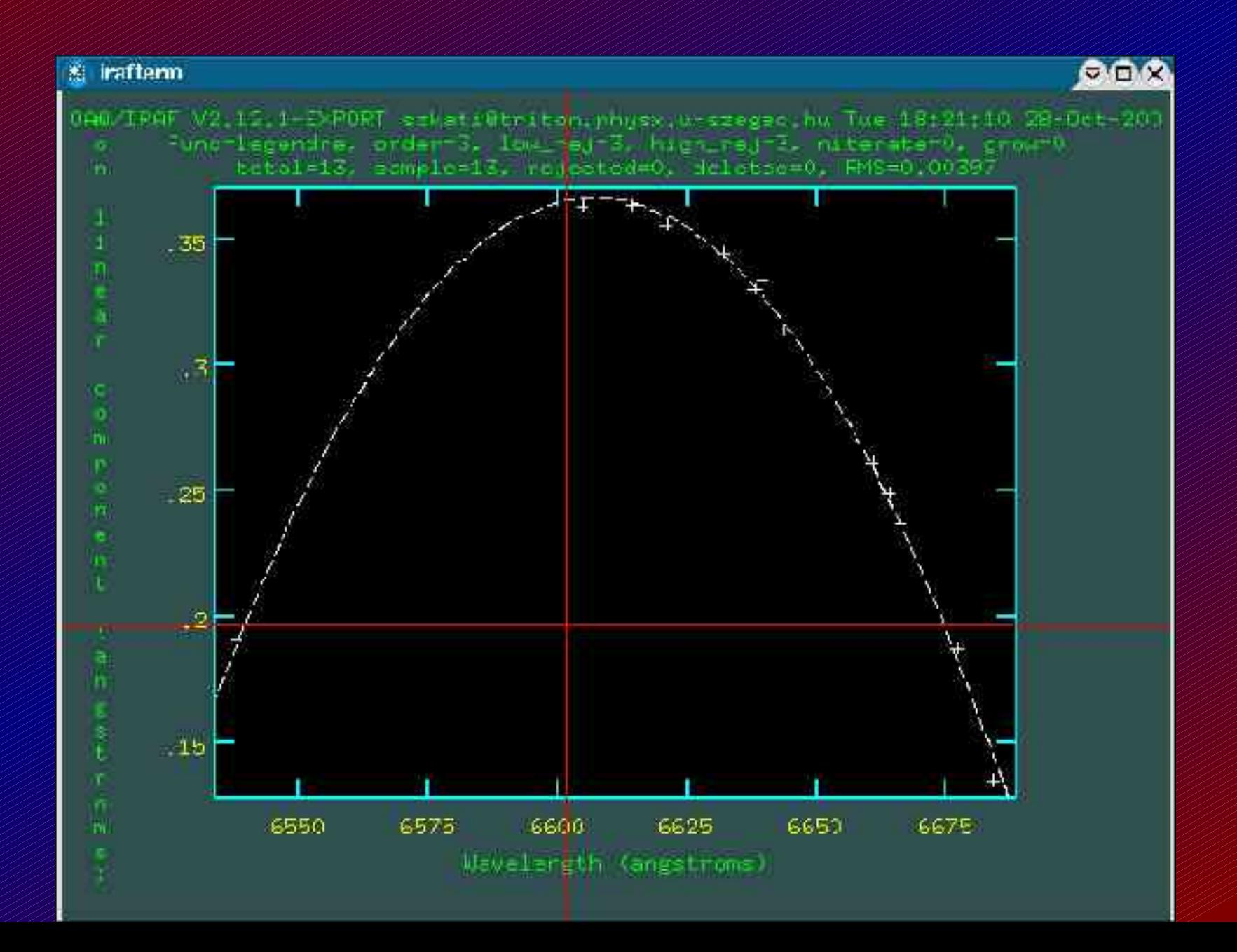

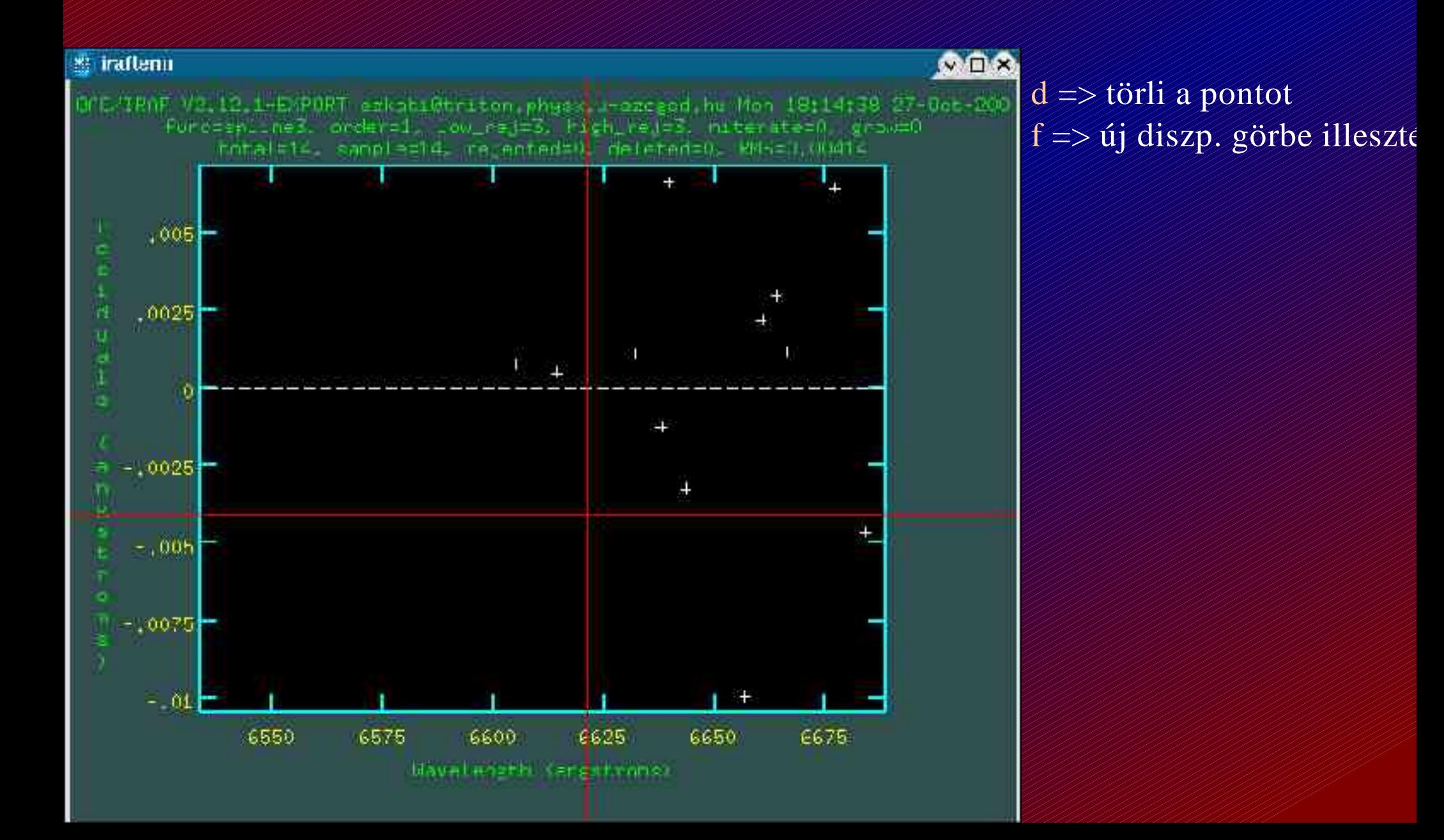

#### Noao  $\Rightarrow$  onedspec  $\Rightarrow$  reidentify

#### A kalibrált spektrum alapján bekalibrálja a többi spektrállámpa spektrumot.

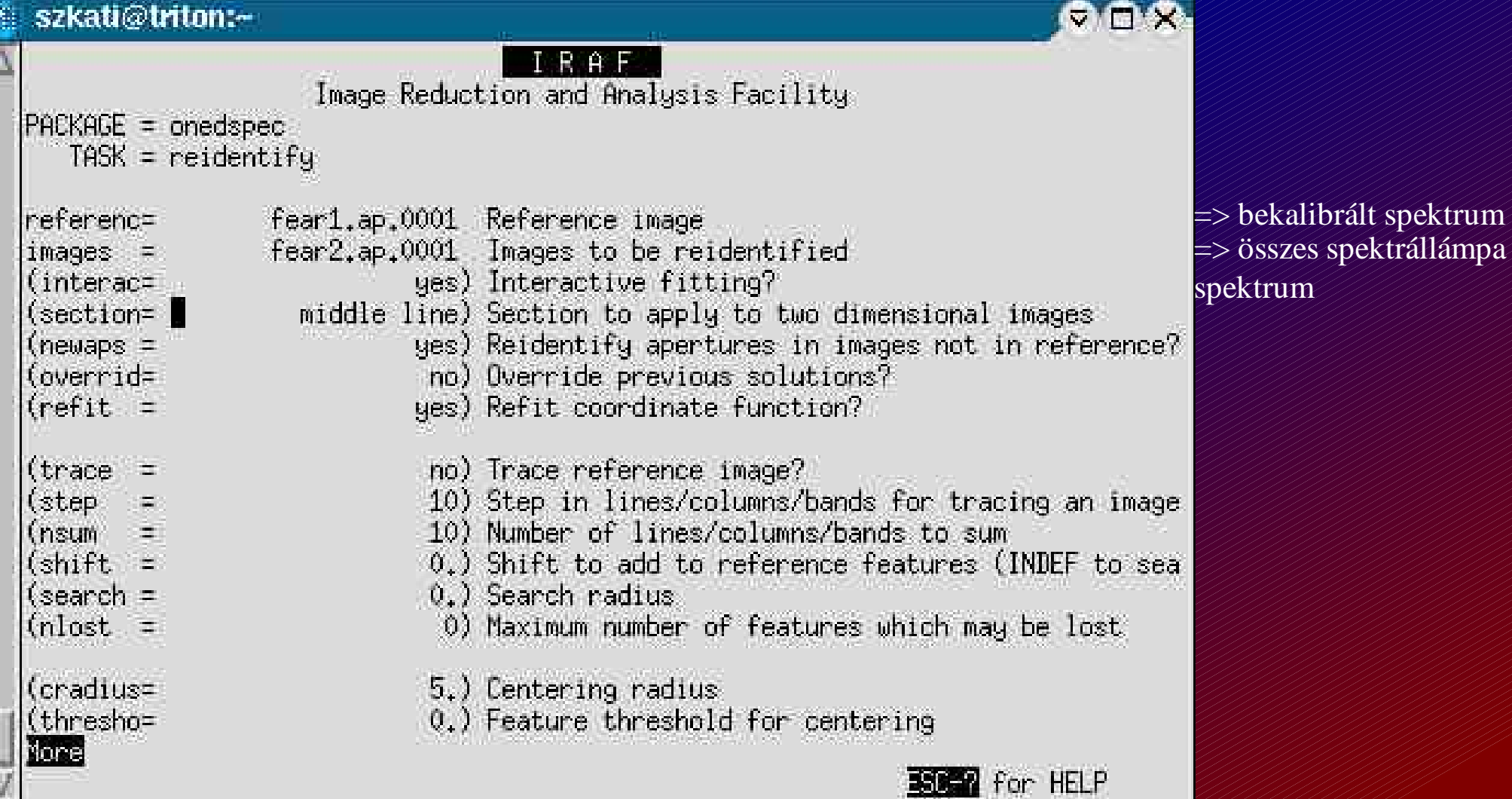

#### Noao  $\Rightarrow$  onedspec  $\Rightarrow$  reidentify

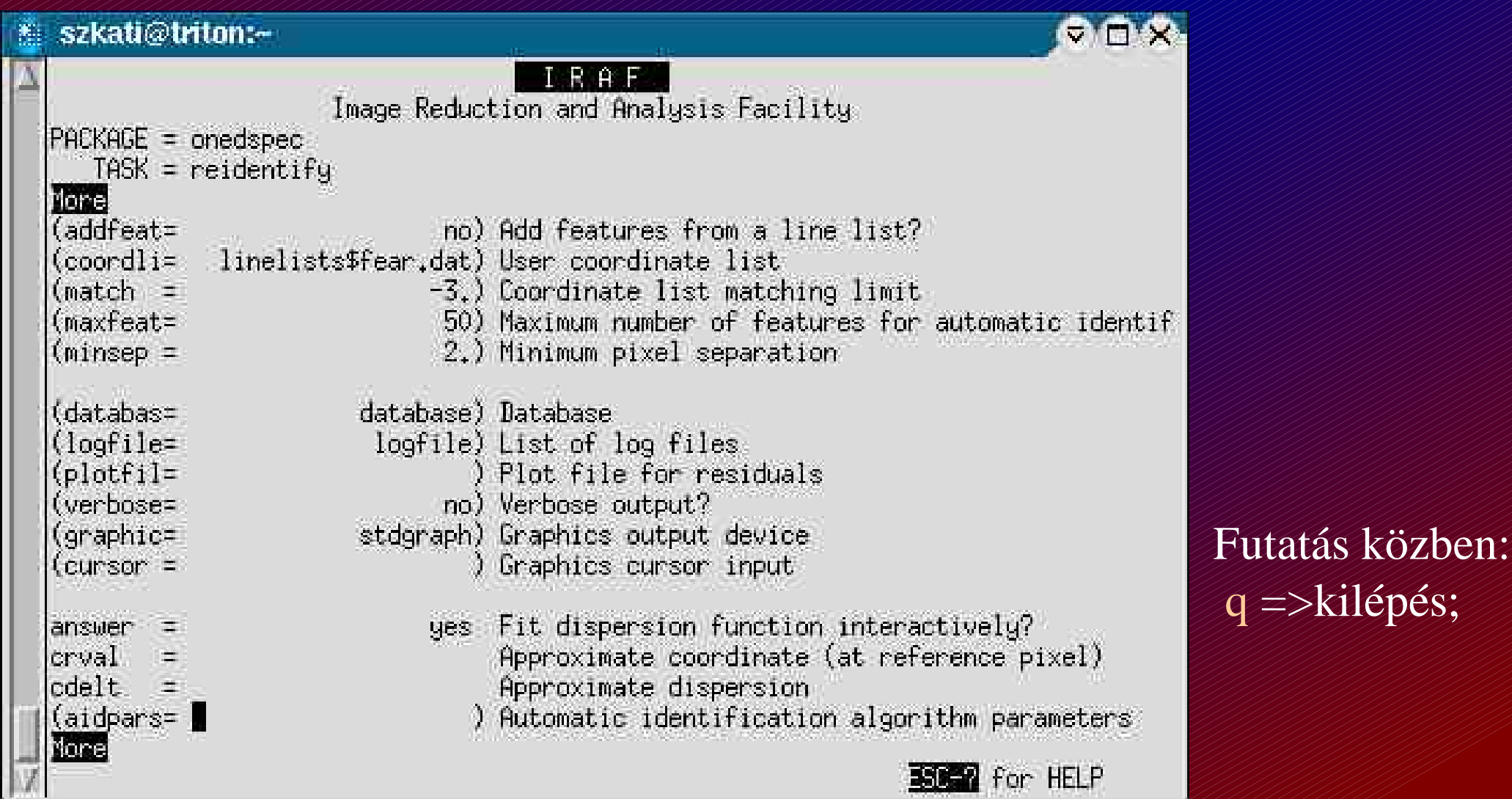

# Fejléc szerkesztés

### Noao  $\Rightarrow$  onedspec  $\Rightarrow$  refspectra

#### Fejlécbe beirja, hogy mely spektrumok tartoznak össze.

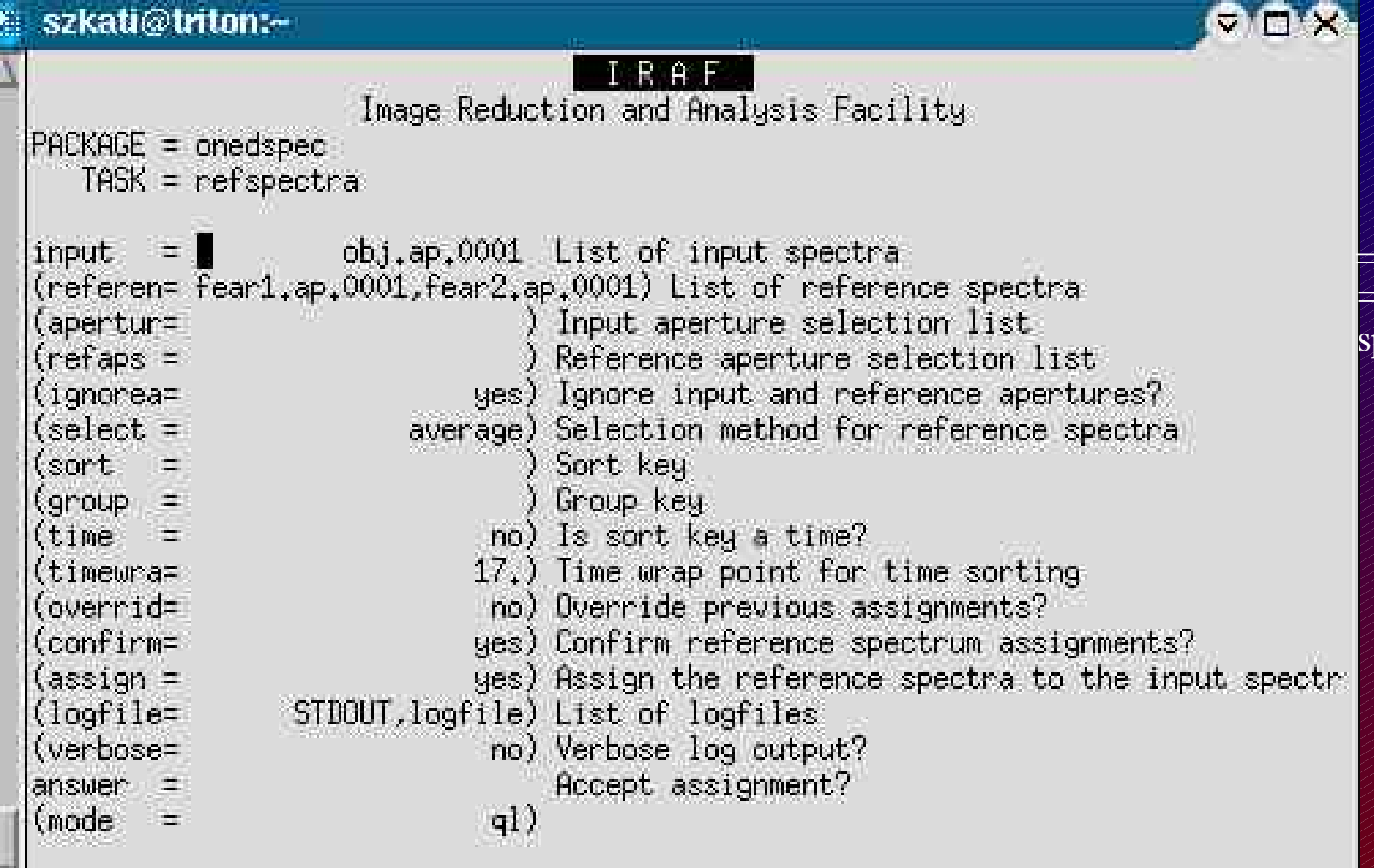

=> csillag spektruma => a spektrumhoz tartozó pektrállámpa spektrumok

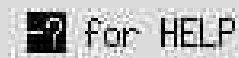

### Hullámhossz kalibráció - objektum

Noao => onedspec => dispcor

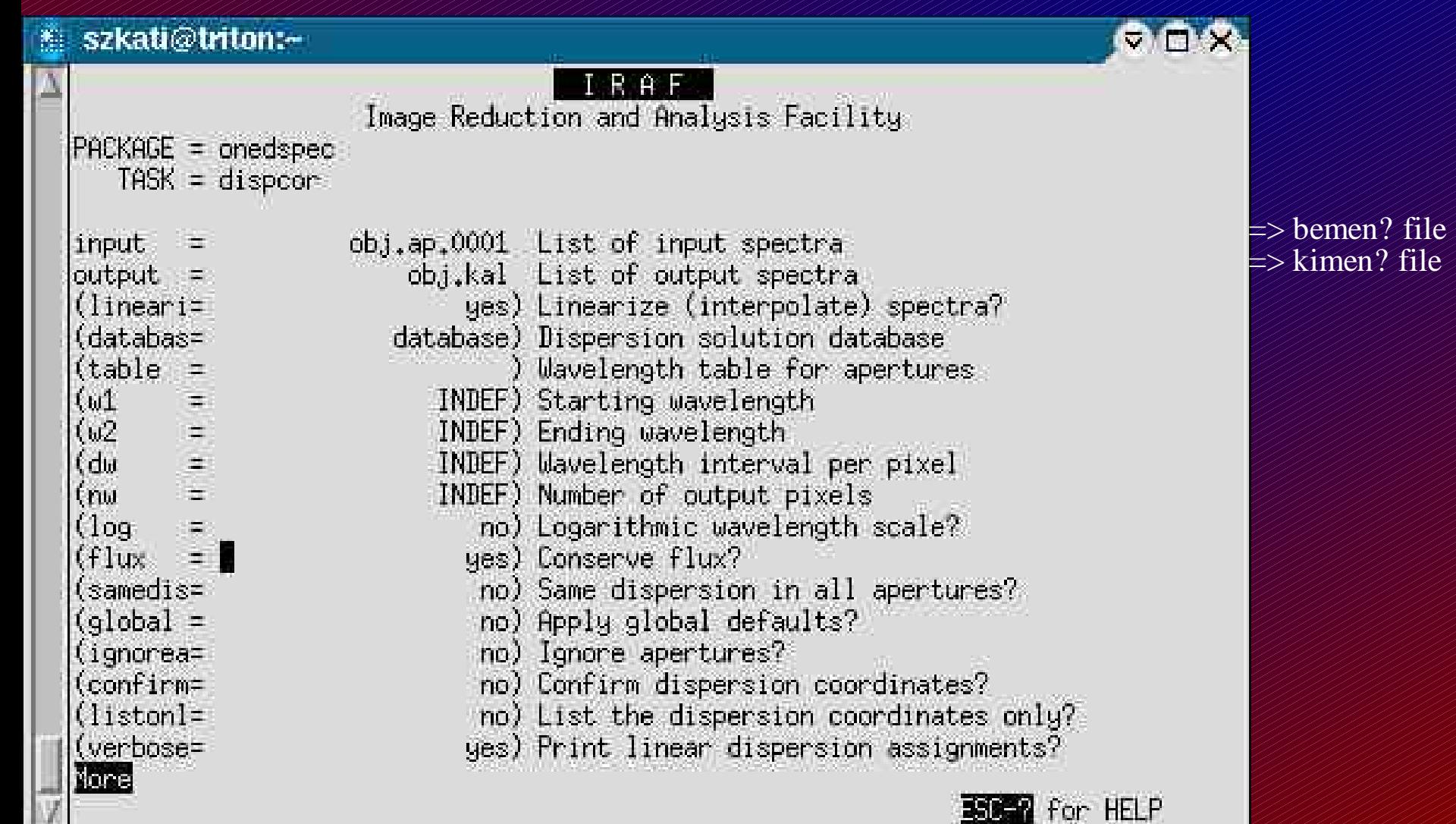

16.AL

**JEWS** 

### Hullámhossz kalibráció - objektum

#### Megnézni: Noao  $\Rightarrow$  onedspec  $\Rightarrow$  splot

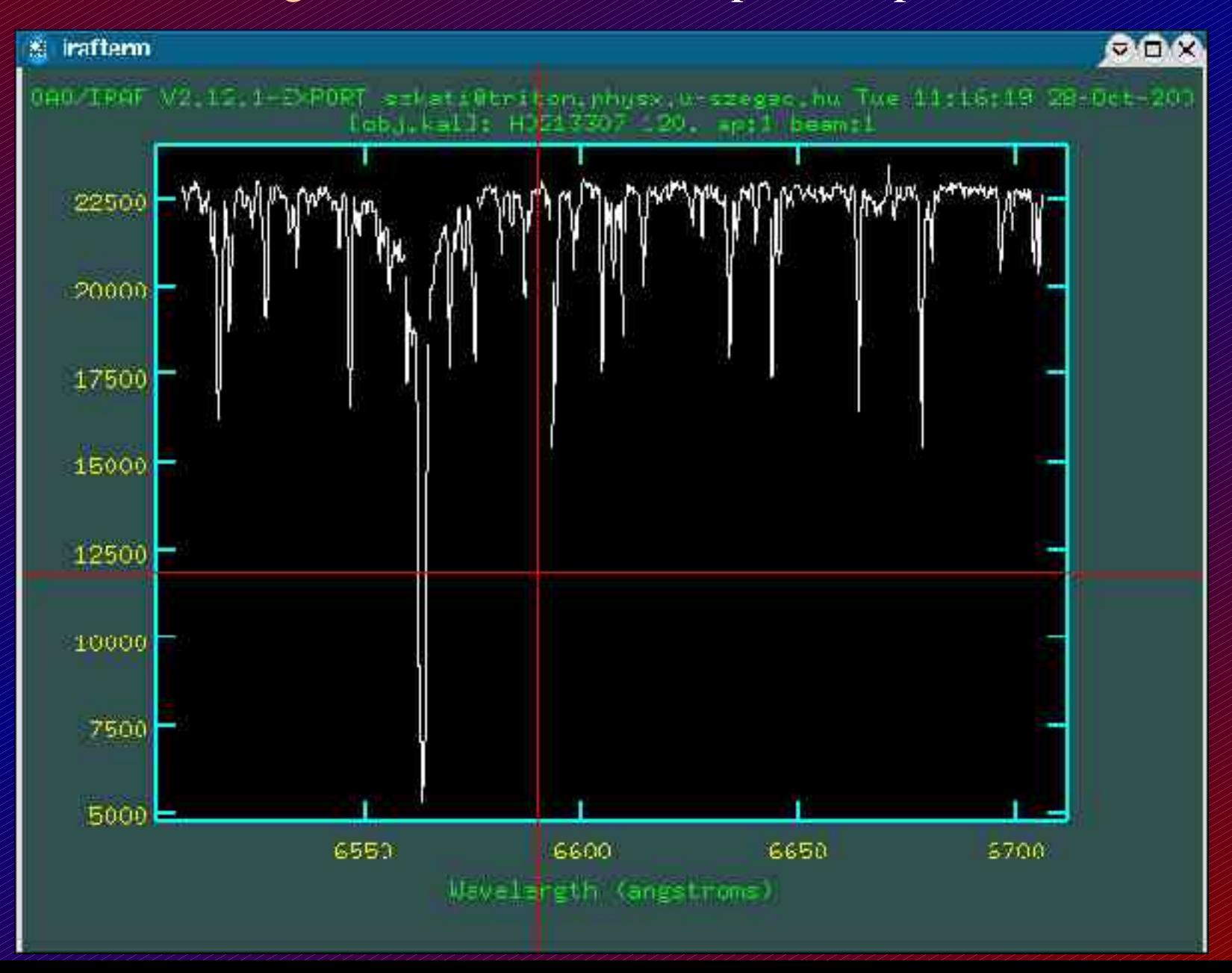

#### Noao => onedspec => continuum

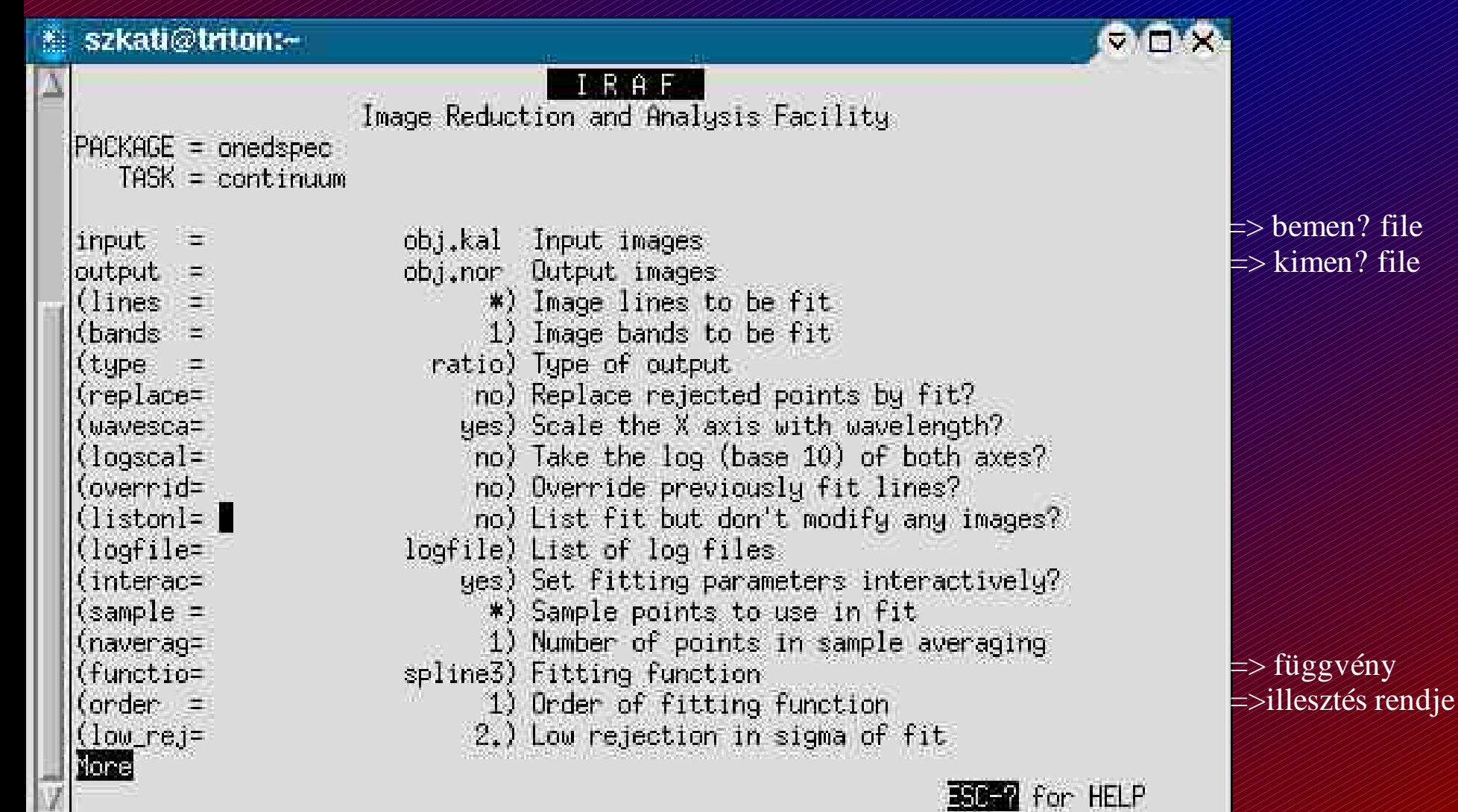

#### Noao  $\Rightarrow$  onedspec  $\Rightarrow$  continuum

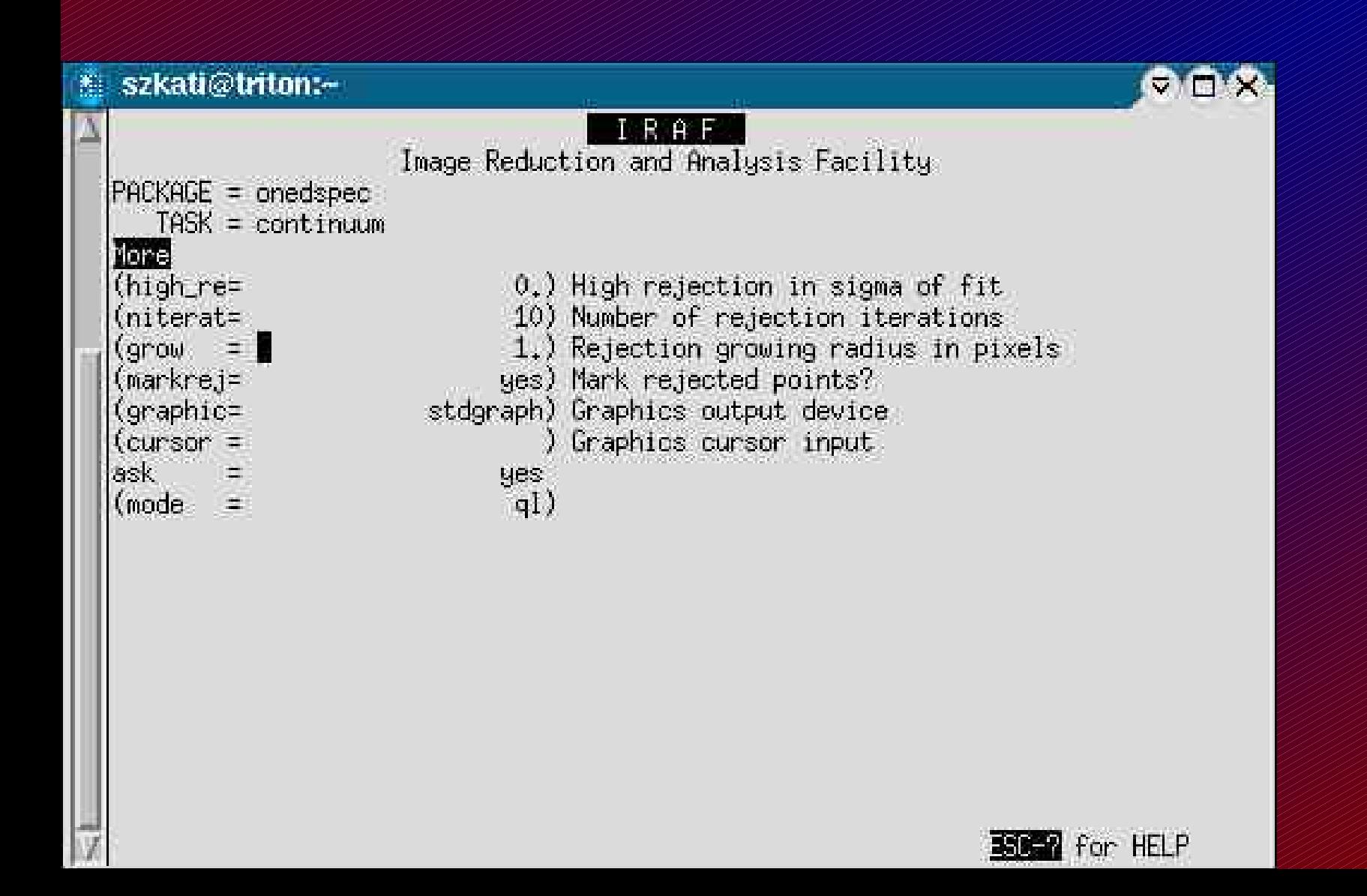

#### Noao  $\Rightarrow$  onedspec  $\Rightarrow$  continuum

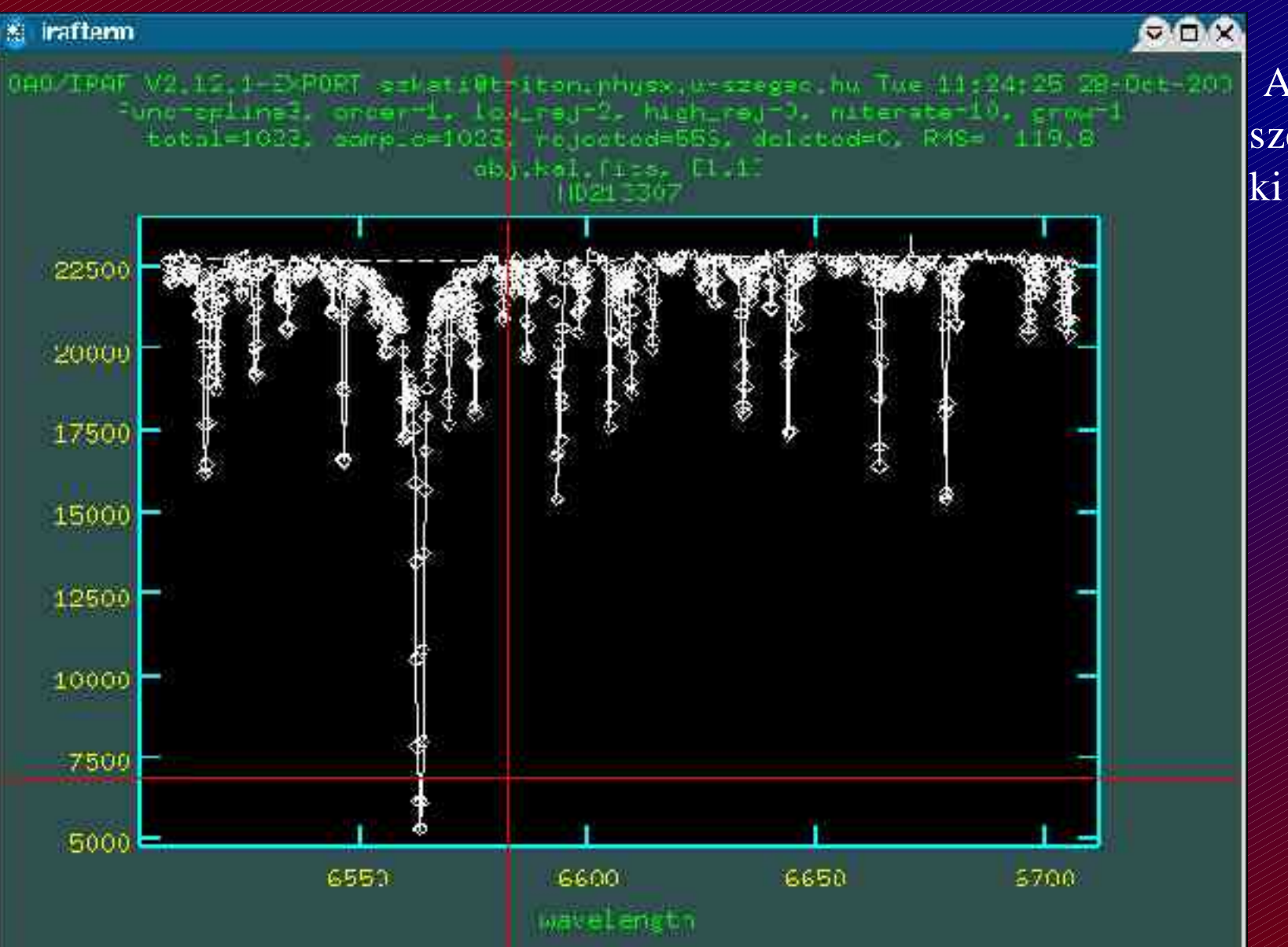

A pontosság miatt a szélesebb vonalakat ki lehet hagyni.

Noao  $\Rightarrow$  onedspec  $\Rightarrow$  continuum

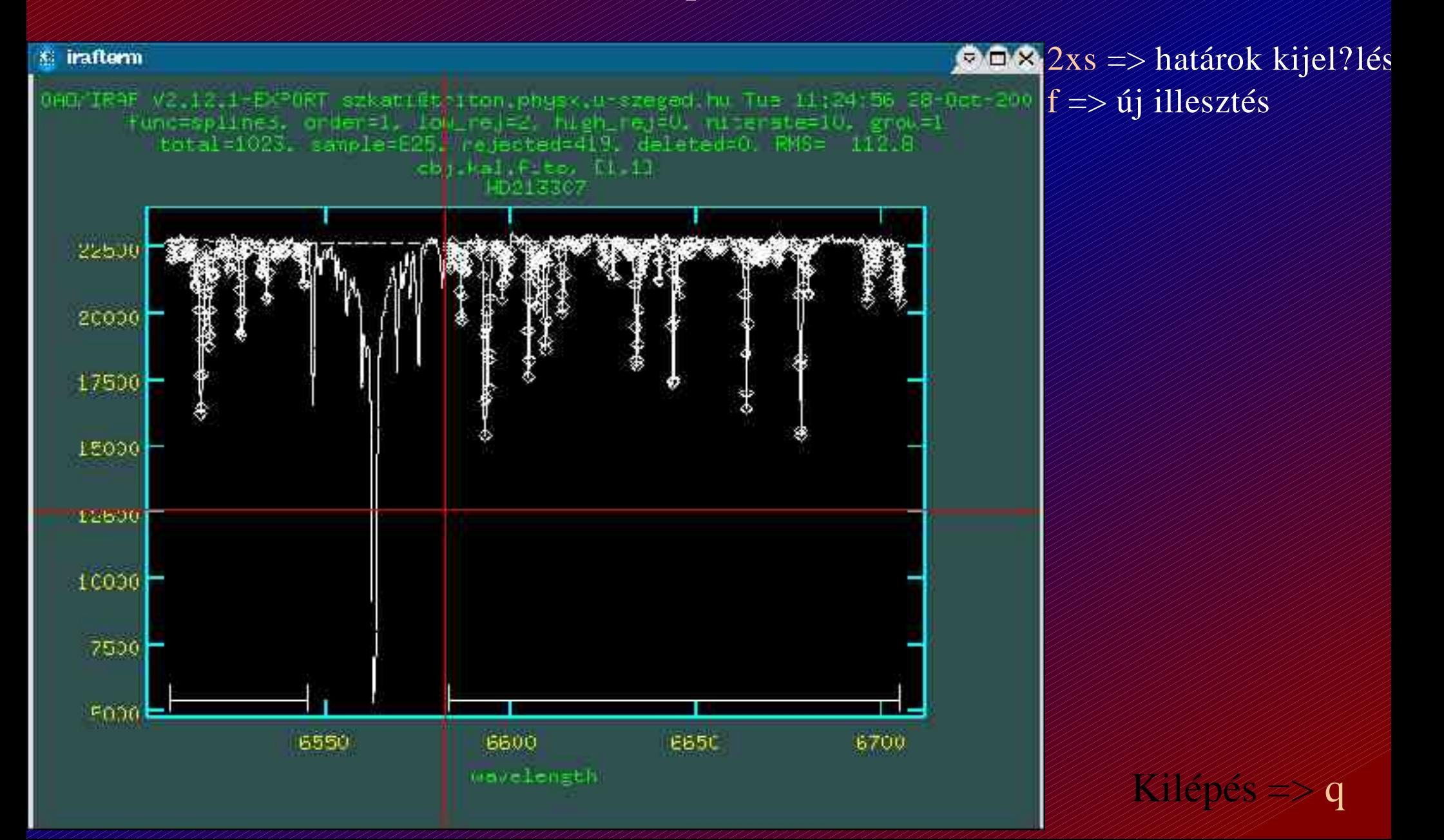

# Kiredukált spektrum

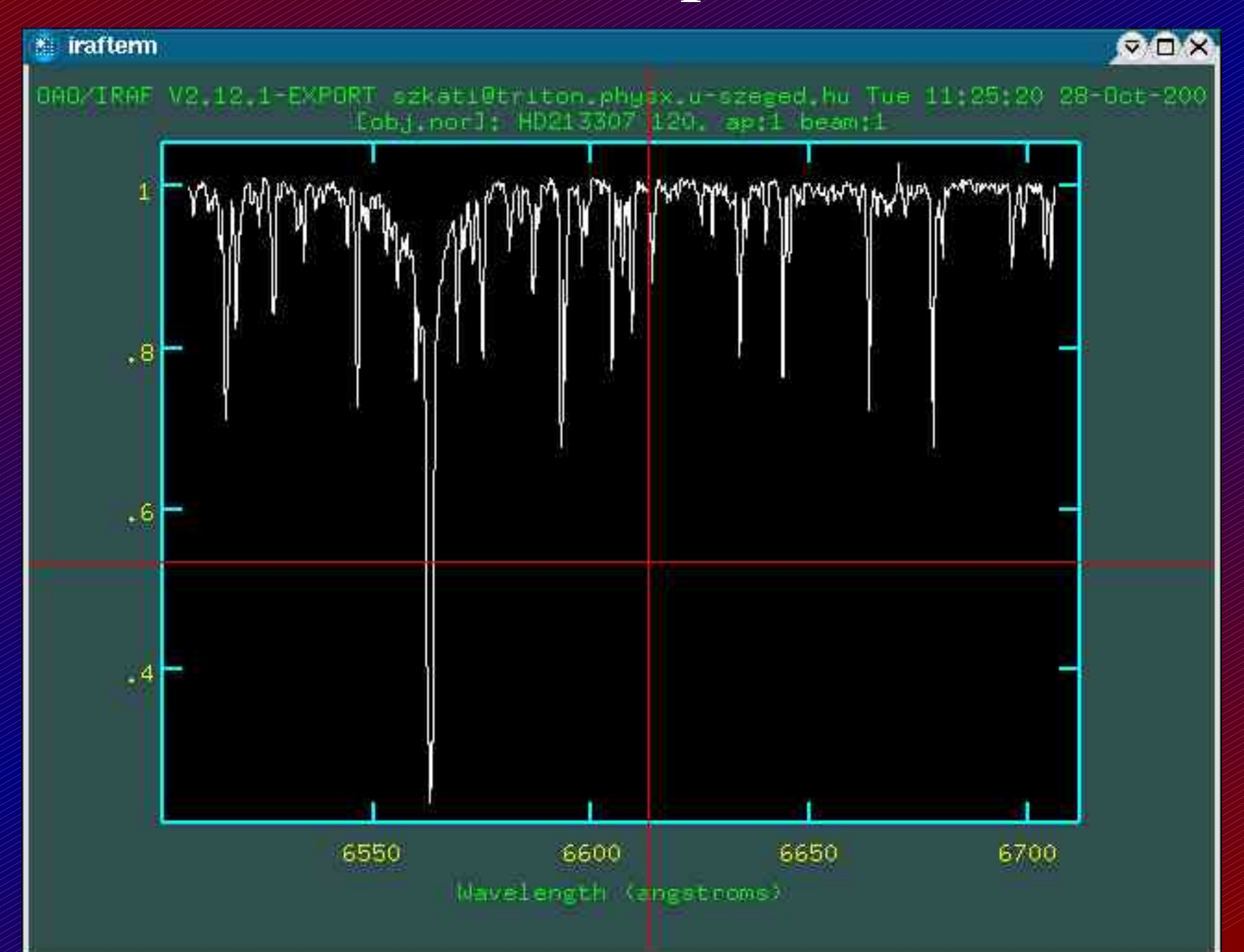